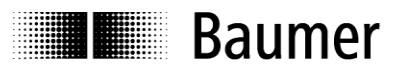

## **Betriebsanleitung**

**Schnittstellenbeschreibung N 152 Spindelpositionsanzeige (SPA) Programm 01** ab Version 1.10

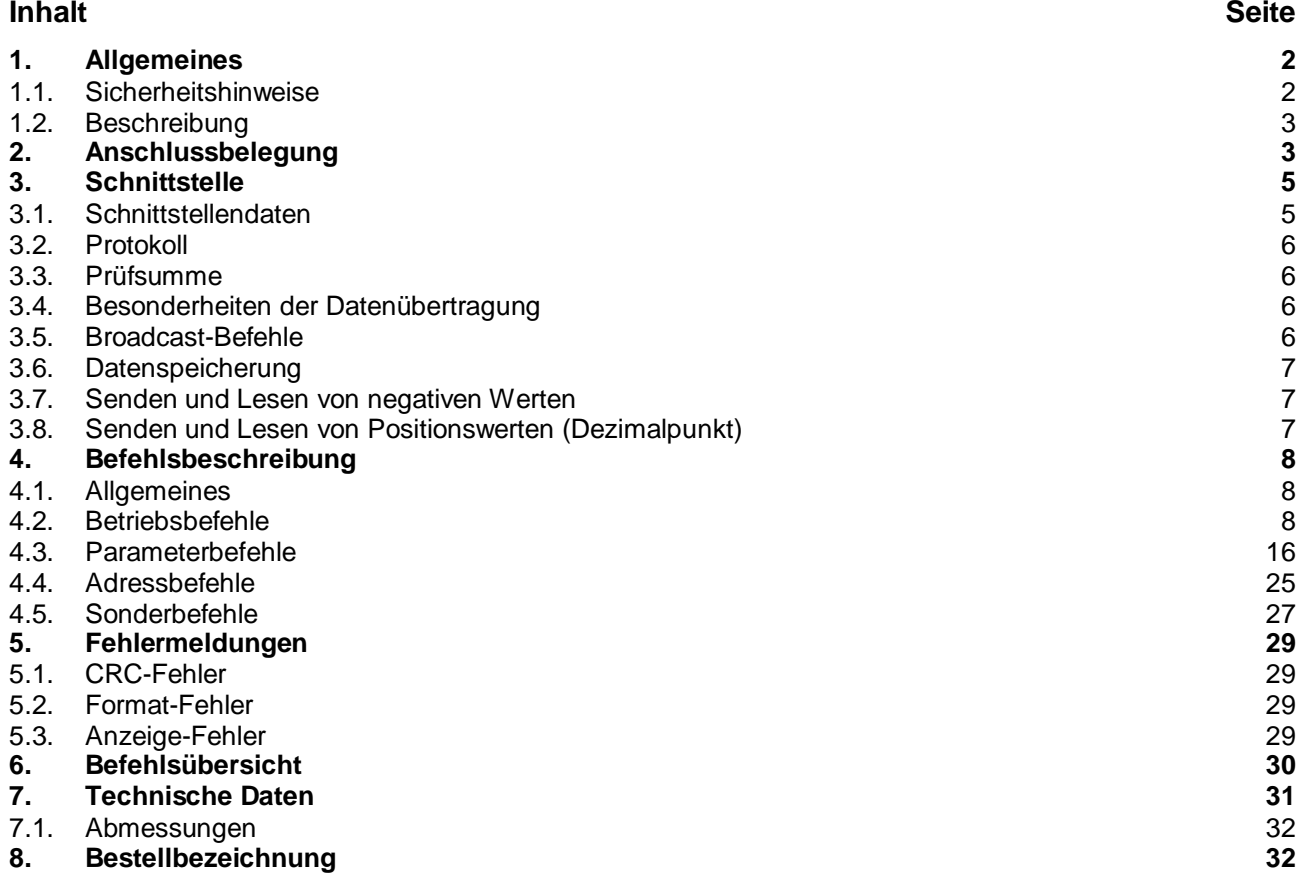

## <span id="page-1-0"></span>**1. Allgemeines**

#### <span id="page-1-1"></span>**1.1. Sicherheitshinweise**

#### **Allgemeine Hinweise**

Das Gerät ist nach den anerkannten Regeln der Technik entwickelt und gebaut worden. Das Gerät hat das Herstellerwerk betriebsbereit und in sicherheitstechnisch einwandfreiem Zustand verlassen! Um diesen Geräte-Status zu erhalten, ist es erforderlich, dass Sie das Gerät

- bestimmungsgemäß,
- sicherheits- und gefahrenbewusst,
- unter Beachtung dieser Betriebsanleitung und insbesondere dieser Sicherheitshinweise installieren/betreiben!

Stellen Sie sicher, dass das Personal die Betriebsanleitung, und hier besonders das Kapitel Sicherheitshinweise, gelesen und verstanden hat. Ergänzend zur Betriebsanleitung sind allgemeingültige gesetzliche und sonstige verbindliche Regelungen zur Unfallverhütung und zum Umweltschutz zu beachten und sicherzustellen. Diese Anleitung ist eine Ergänzung zu bereits vorhanden Dokumentationen (Datenblatt, Montageanleitung, Katalog).

#### **Bestimmungsgemäße Verwendung**

Das Einsatzgebiet des Gerätes umfasst das Steuern und überwachen von industriellen Prozessen in der Metall-, Holz-, Kunststoff-, Papier-, Glas-, Textilindustrie u. ä.

Das Gerät darf nur

- in ordnungsgemäß eingebautem Zustand und

- entsprechend den Angaben der Technischen Daten betrieben werden!

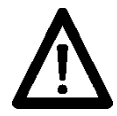

Der Betrieb außerhalb der angegebenen Beschreibungen/Parameter ist nicht bestimmungsgemäß und kann in Verbindung mit den zu steuernden/überwachenden Anlagen/Maschinen/

- Prozessen zu
- tödlichen Verletzungen
- schweren Gesundheitsschäden,
- Sachschäden oder
- Schäden an den Geräten führen!

Die Überspannungen, denen das Gerät an den Anschlussklemmen ausgesetzt wird, müssen auf den Wert der Überspannungskategorie II (siehe Technische Daten) begrenzt sein!

Das Gerät darf nicht

- in explosionsgefährdeten Bereichen,
- im Bereich der Medizintechnik,
- in Einsatzbereichen, die nach EN 61010 ausdrücklich genannt sind, betrieben werden!

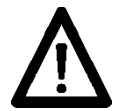

Wird das Gerät zur Steuerung/Überwachung von Maschinen oder Prozessen benutzt, bei denen infolge Ausfall/Fehlfunktion oder Fehlbedienung des Gerätes

- eine lebensbedrohende Gefahr,
- gesundheitliche Risiken oder
- die Gefahr von Sach- oder Umweltschäden

entstehen könnte(n), dann müssen entsprechende Sicherheitsvorkehrungen getroffen werden!

Öffnen Sie nicht das Gehäuse des Gerätes und nehmen Sie keine Veränderungen daran vor! Manipulationen am Gerät können dessen Funktionssicherheit negativ beeinflussen und somit Gefahren hervorrufen! Führen Sie keine Reparaturen am Gerät durch! Schicken Sie defekte Geräte an den Hersteller zurück!

#### **Installation/Inbetriebnahme**

Bei Veränderungen (einschließlich des Betriebsverhaltens), die die Sicherheit beeinträchtigen, ist das Gerät sofort außer Betrieb zu setzen.

Bei Installationsarbeiten an den Geräten ist die Stromversorgung unbedingt abzuschalten. Installationsarbeiten dürfen nur von entsprechend ausgebildeten Fachkräften ausgeführt werden. Nach korrekter Montage und Installation ist das Gerät betriebsbereit.

#### **Wartung/Instandsetzung**

Stromversorgung aller beteiligten Geräte unbedingt abschalten. Wartungs- und Instandsetzungsarbeiten dürfen nur von entsprechend ausgebildeten Fachkräften ausgeführt werden. Bei erfolgloser Störungssuche darf das Gerät nicht weiter eingesetzt werden. Setzen Sie sich bitte mit dem Hersteller in Verbindung.

### <span id="page-2-0"></span>**1.2. Beschreibung**

Die Montage der Spindelpositionsanzeige (SPA) erfolgt durch Aufstecken der Hohlwelle auf das Spindelachsenende mit max. 14 mm Durchmesser. Die Hohlwelle wird mit einer Innensechskantschraube kraftschlüssig mit der Spindelwelle verbunden. Die SPA ist somit fliegend gelagert und wird an der Gehäuserückseite mit einer integrierten Drehmomentabstützung gegen Verdrehung gesichert. Die Spindelpositionsanzeige verfügt über ein absolutes Multiturn-Messsystem. Damit kann die Position auch im spannungslosen Zustand über mehrere Umdrehungen der Spindel erfasst werden. Die Positionswerte gehen auch bei Stromausfall nicht verloren (mind. 10 Jahre).

Der aktuelle Positionswert wird in der zweizeiligen (2 x 5-stellig, numerisch) hinterleuchteten LCD Anzeige als Istwert angezeigt. Gleichzeitig kann in der selben Anzeige der von einer Steuerung (Master) gesendete Sollwert angezeigt werden. Zwei Richtungspfeile zeigen in der Anzeige dem Maschineneinrichter, in welche Drehrichtung die Spindel zu verstellen ist, um den Istwert auf den Sollwert auszurichten. Wenn der Istwert mit dem Sollwert innerhalb des Toleranzfensters übereinstimmt, erlischt der Sollwert. Über die Parameter-Programmierung im Master kann die Anzeige um 180° gedreht werden, um einen senkrechten bzw. waagrechten Einbau der SPA zu ermöglichen. Die Verbindung der Spindelanzeigen erfolgt über Steckverbinder M8. Die Spannungsversorgung für alle angeschlossenen SPA´s erfolgt über das gleiche Kabel direkt vom Master. Die SPA wird ausschließlich über diesen programmiert.

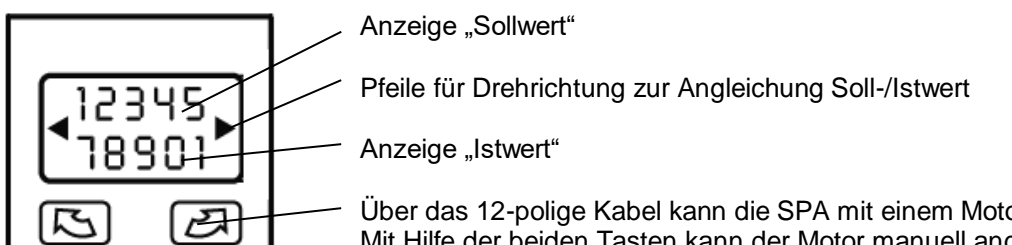

or verbunden werden. Mit Hilfe der beiden Tasten kann der Motor manuell angesteuert werden. Es ist möglich den Motor automatisch mit dem Master anzusteuern. Die Spannungsversorgung für den Motor erfolgt separat.

## <span id="page-2-1"></span>**2. Anschlussbelegung**

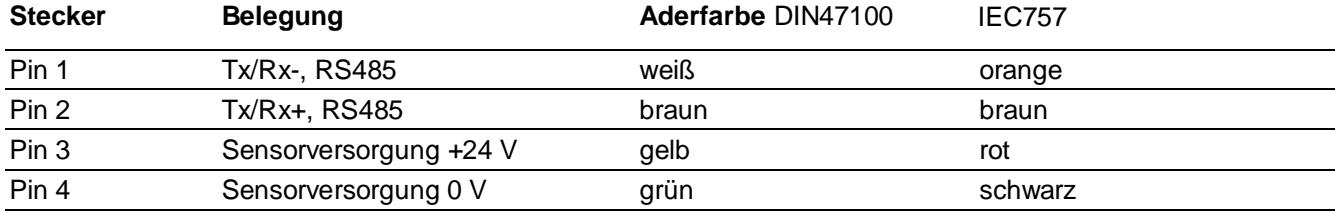

#### Stecker M8

Titel: N150-05.eps Erstellt von: FreeHand 9.0 Vorschau: Diese EPS-Grafik wurd mit einer enthaltenen Kommentar:

#### **Anschluss Motor-Stecker – SPA N 152**

Der Motor wird über eine 12-pol. Buchse mit der SPA verbunden.

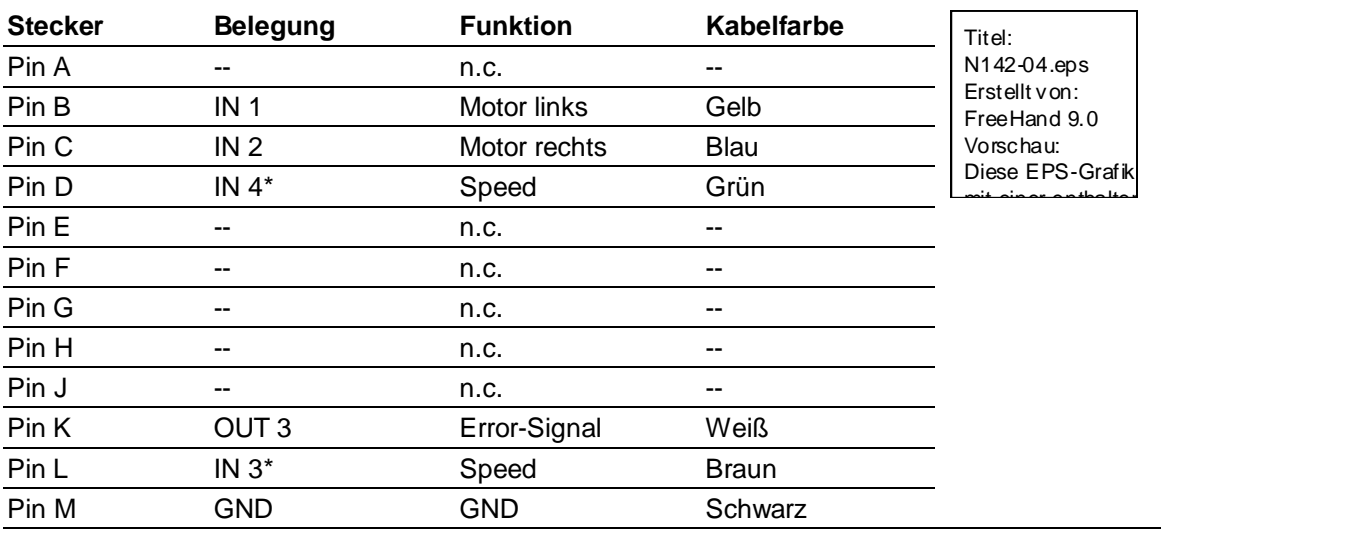

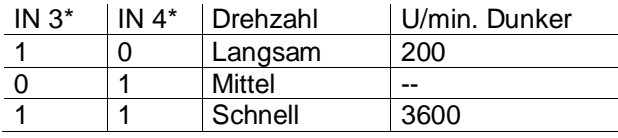

#### **Schaltungsskizze**

Titel: Schaltung-SPA-WE-X-01\_DE.eps Erstellt von: Adobe Illustrator(R) 12 Vorschau: Diese EPS-Grafik wurde nicht gespeichert mit einer enthaltenen Vorschau. Kommentar: Diese EPS-Grafik wird an einen PostScript-Drucker gedruckt, aber nicht an andere Druckertypen.

#### **Anschluss Motor - Versorgung**

Die Spannungsversorgung des Motors erfolgt über einen 8-pol. Stecker am Motor.

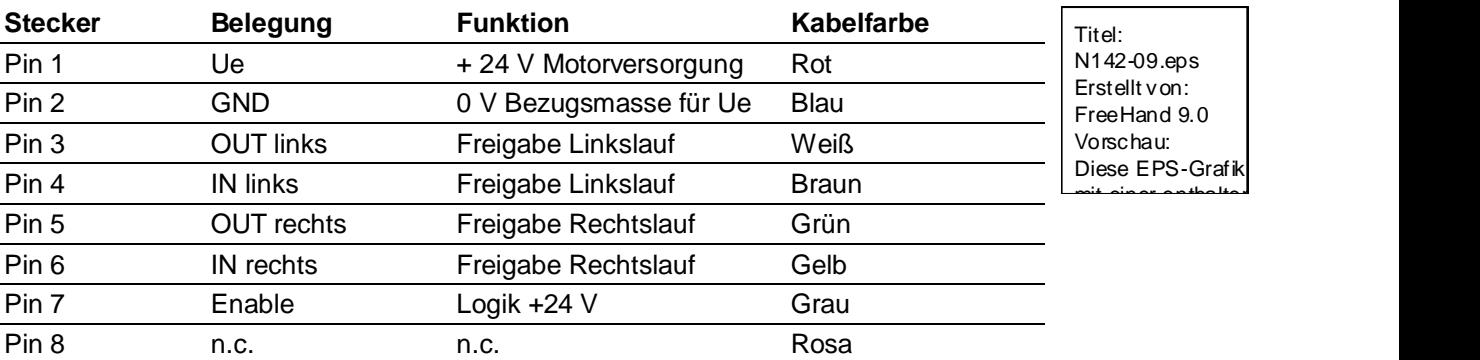

#### **Schaltungsskizze**

Titel: Schaltung-N152-WE-X-01\_DE.eps Erstellt von: Adobe Illustrator(R) 12 Vorschau: Diese EPS-Grafik wurde nicht gespeichert mit einer enthaltenen Vorschau. Kommentar: Diese EPS-Grafik wird an einen PostScript-Drucker gedruckt, aber nicht an andere Druckertypen.

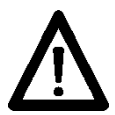

Störungsfreie Betriebsspannung anschließen. Die Betriebsspannung nicht zur Parallelversorgung von Antrieben, Schützen, Magnetventilen usw. verwenden. Gleichspannung gemäß Anschlussbelegung anschließen. Betriebsspannung: 24 VDC ±10 %

#### **Abschirmung**

Kundenseitig nur abgeschirmte Kabel verwenden. Die Kabelabschirmung ist maschinenseitig zu erden (zwei Beispiele je nach Kabel, siehe Zeichnungen).

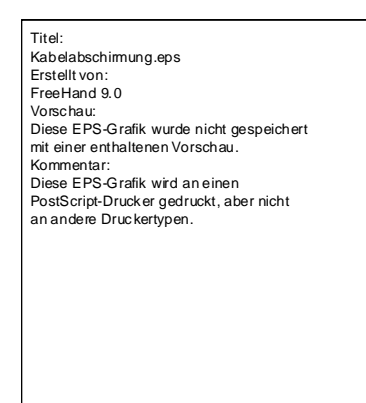

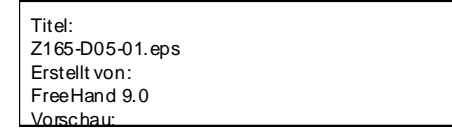

## <span id="page-4-0"></span>**3. Schnittstelle**

#### <span id="page-4-1"></span>**3.1. Schnittstellendaten**

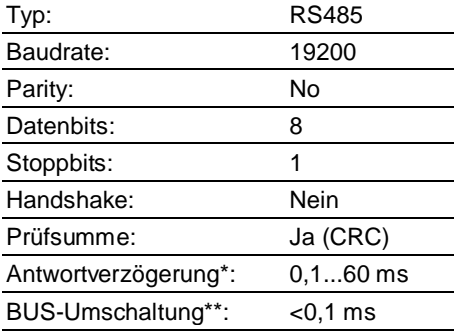

- \* Zur Verhinderung von BUS-Kollisionen ist eine minimale Antwortverzögerung von mindestens 1 ms vorgesehen, d.h. vom letzten Bit der Anfrage bis zum Senden des 1. Bits der Antwort der SPA. Anwenderseitig ist zu beachten, dass aufgrund der minimalen Antwortverzögerung von 1 ms, die Dauer der Bus-Umschaltung nach senden des letzten Bits, nicht länger als 1 ms betragen darf. Diese voreingestellte Verzögerungszeit kann über die serielle Schnittstelle in Schritten von 0,1 ms im Bereich von 0,1...60 ms verändert werden. Siehe Befehl "x" (78h).
- BUS-Umschaltzeit ist die Zeit, die, die SPA benötigt um nach dem Zurücksenden an den Host wieder auf Empfang umzuschalten.

#### <span id="page-5-0"></span>**3.2. Protokoll**

Die Spindelpositionsanzeige benützt ein ASCII-Protokoll (Klartextprotokoll). Die Protokolllänge beträgt, je nach Befehl, 5 bis 17 Bytes.

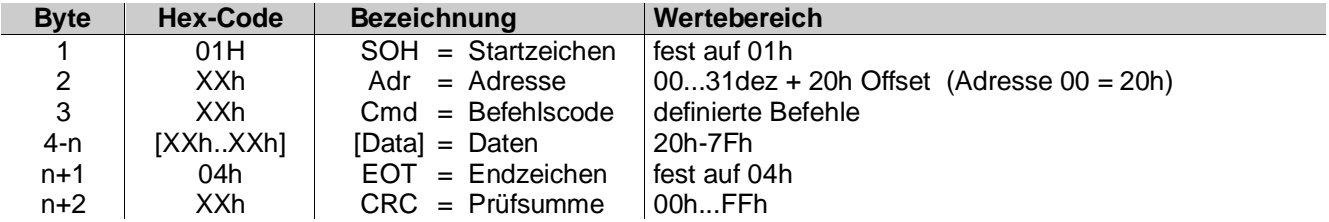

#### <span id="page-5-1"></span>**3.3. Prüfsumme**

Zur Verbesserung der fehlerfreien Datenübertragung wird beim Senden nach dem Endzeichen (EOT) ein Prüfsummenbyte CRC an den zu übertragenden String angefügt. Beim Empfang eines Befehls wird das empfangene CRC-Byte mit dem selbsterrechneten CRC-Byte verglichen.

#### **Algorithmus:**

- 1) Prüfsummenbyte rücksetzen.
- 2) Prüfsummenbyte um 1 Bit nach links rotieren.
- 3) Ergebnis mit erstem Datenbyte XOR verknüpfen.
- 4) Ergebnis um 1 Bit nach links rotieren.
- 5) Ergebnis mit zweitem Datenbyte XOR verknüpfen.

 **:** x) Ergebnis um 1 Bit nach links rotieren.

- y) Ergebnis mit letztem Datenbyte (immer 04H) XOR verknüpfen.
- z) Ergebnis als CRC nach dem Endzeichen (04H) in den Sendestring einfügen.

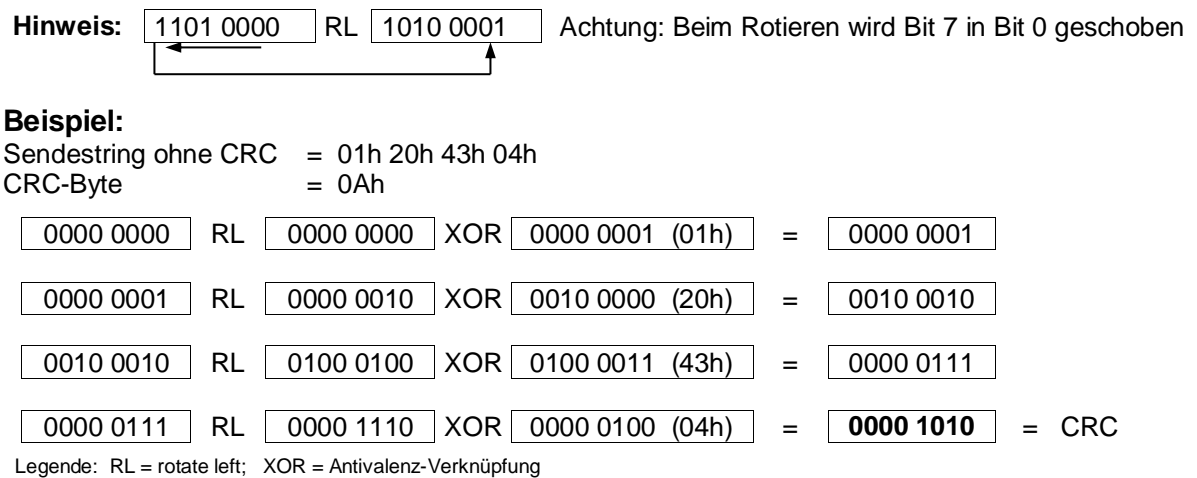

#### <span id="page-5-2"></span>**3.4. Besonderheiten der Datenübertragung**

Im gesamten multicon-System wurde die Datenlänge aus Kompatibilitätsgründen gleich festgelegt (siehe Tabelle Kapitel 6). Dies wurde unabhängig der Anzeigenlänge festgelegt. So ist beispielsweise beim Befehl "R" (Istwert lesen) die übertragene Datenlänge 6 Bytes, die Anzeige jedoch fünfstellig. Die 6. Stelle bzw. die 5. Stelle bei negativen Werten, enthält daher immer eine 0 (30h).

#### <span id="page-5-3"></span>**3.5. Broadcast-Befehle**

Einzelne Befehle sind als sogenannte Broadcast-Befehle ausgelegt. Wird vom Master ein entsprechender Befehl an die Adresse 99 gesendet, so wird dieser Befehl von allen multicon-Geräten, die sich im Netzwerk befinden, angenommen. Jede einzelne Spindelpositionsanzeige führt die entsprechende Funktion aus, sendet aber keine Rückmeldung an den Master zurück.

#### <span id="page-6-0"></span>**3.6. Datenspeicherung**

Bestimmte Parameter werden in einem EEPROM-Speicher (1.000.000 Schreibzyklen) gespeichert. Die Datenspeicherung erfolgt über die Schnittstelle bei jeder Parameterübertragung an die SPA. **Beachte:**

Diese Parameter nicht unnötig oft an die SPA übertragen, sondern nur dann, wenn die Parameter geändert werden müssen. Welche Parameter im EEPROM abgelegt sind, kann den einzelnen Tabellen im Kapitel "Befehlsbeschreibung" oder "Befehlsübersicht" entnommen werden.

#### <span id="page-6-1"></span>**3.7. Senden und Lesen von negativen Werten**

Das Minuszeichen (2DHex) wird immer in der 6. Stelle des Datenfeldes übertragen. Beispiel: Bei einem negativen Sollwert von –1,5 und einer programmierten Auflösung von 1/10, muss der Wert in der Form –00015 übertragen werden.

#### <span id="page-6-2"></span>**3.8. Senden und Lesen von Positionswerten (Dezimalpunkt)**

Beim Senden oder Lesen von Positionswerten wie z.B. Sollwert (Befehl "S"), Offset (Befehl "U") oder Endlagenpositionen (Befehl "g"), wird generell kein Dezimalpunkt übertragen. Die Darstellung auf dem Display entspricht dem Format im Datenfeld des Schnittstellenbefehls. Das Übertragungsformat ist somit von der Auflösung (siehe Befehl "a") abhängig.

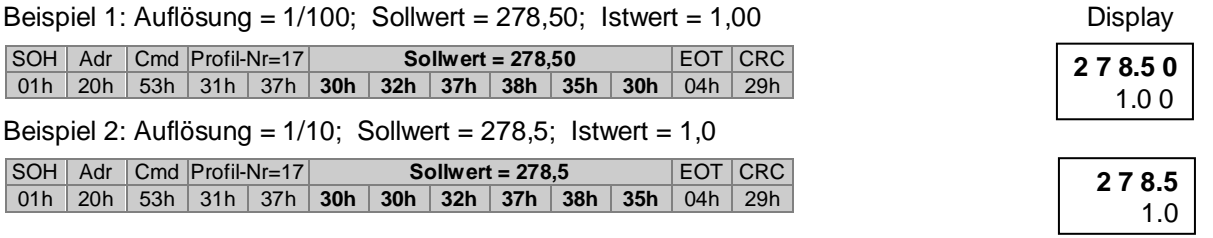

## <span id="page-7-0"></span>**4. Befehlsbeschreibung**

#### <span id="page-7-1"></span>**4.1. Allgemeines**

Nachfolgend werden die einzelnen Schnittstellenbefehle beschrieben. Die Befehle sind in die folgenden vier Gruppen eingeteilt:

- Betriebsbefehle [Befehle, die während dem Betrieb benötigt werden ]<br>Parameterbefehle [Befehle, die zur Parametrierung der SPA dienen ]
- Parameterbefehle [ Befehle, die zur Parametrierung der SPA dienen ]<br>Adressbefehle [ Befehle zum ändern oder anzeigen der Geräte-Ad
- Adressbefehle Ferehle zum ändern oder anzeigen der Geräte-Adresse ]<br>Sonderbefehle Ferehle für Sonderfunktionen, wie Gerät rücksetzen oder
- [ Befehle für Sonderfunktionen, wie Gerät rücksetzen oder Version auslesen ]

Für die nachfolgenden Beschreibungen werden folgende Kurzbezeichnungen verwendet

- SOH = Start of heading (Startzeichen)
- EOT = End of transmission (Endzeichen)
- Adr = Geräteadresse, einschließlich Offset 20h
- Cmd = Command (Befehl)
- Sub = Sub-Command
- Daten = Daten, die gesendet oder empfangen werden
- CRC = Prüfsumme

#### <span id="page-7-2"></span>**4.2. Betriebsbefehle**

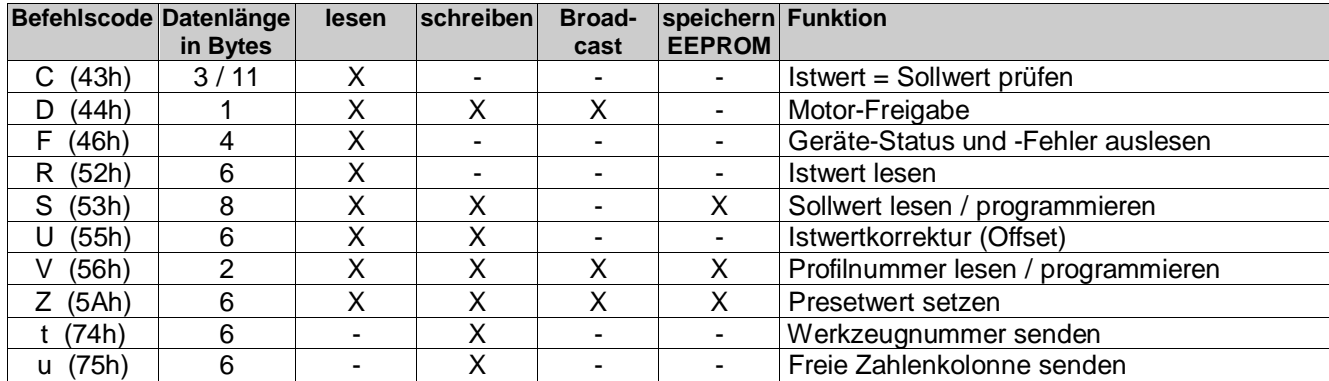

#### **4.2.1. Check Position "C" (43h)**

Der Befehl liefert den Status des Sollwert-Istwert-Abgleichs zurück. Liegt der Istwert im Toleranzfenster des Sollwerts, wird als Antwort ein "o" (6Fh) für OK und die aktuelle Profilnummer zurückgeliefert. Befindet sich der Istwert außerhalb des Toleranzfenster, wird ein "x" (78H) und die aktuelle Profilnummer zurückgeliefert. Liegt in der SPA ein Fehler vor, wird ein "e" und die aktuelle Profilnummer zurückgeliefert.

Beispiel: (Aktive Profilnummer = 05)

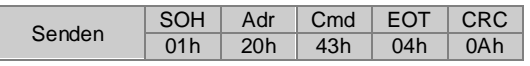

#### Antwort wenn Istwert im Toleranzfenster:

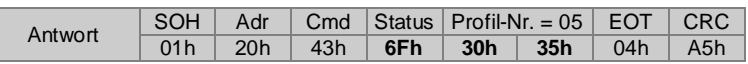

Antwort wenn Istwert außerhalb des Toleranzfenster:

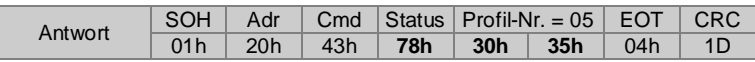

Folgende Statuswerte sind möglich:

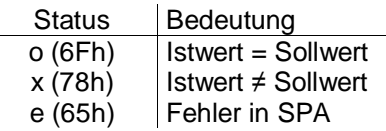

#### **Extended Check Position "CX"**

Der erweiterte "Check Position" Befehl liest außer dem Status des Soll-Istwert-Abgleichs gleichzeitig den Inhalt des Status- und des Errorregisters sowie den Istwert aus. Die Profilnummer wird hier nicht übertragen. Die möglichen Statuswerte (Status) siehe oben, die Bedeutung der einzelnen Bits im Status-Reg und Error-Reg sind unter dem Befehl *Geräte-Status auslesen "F"* dokumentiert.

Beispiel:

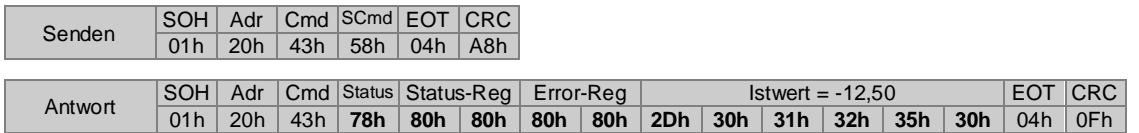

#### **4.2.2.Motorfreigabe "D" (44h)**

Der Befehl liest den aktuellen Freigabestatus einer SPA aus oder setzt bzw. löscht die Motorenfreigabe. Es stehen folgende Freigabemodi zur Verfügung:

 **Status Funktion**

0 (30h) Startfreigabe wird deaktiviert, Motor stoppt

- 1 (31h) Startfreigabe für SPA Gruppe 1<br>2 (32h) Startfreigabe für SPA Gruppe 2
- 2 (32h) Startfreigabe für SPA Gruppe 2<br>3 (33h) Startfreigabe für SPA Gruppe 3
- 3 (33h) Startfreigabe für SPA Gruppe 3
- **: : :**

Die Startfreigabe kann auch über den Broadcast -Befehl (Adr = 99) an alle SPA's gleichzeitig übertragen werden. Siehe Beispiel 3.

Beispiel 1: Aktueller Freigabestatus auslesen (Status = 0 = keine Freigabe)

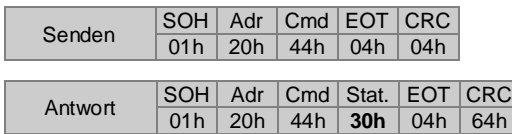

Beispiel 2: Freigabe für einen Motor setzen

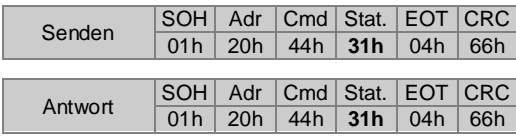

Beispiel 3: Freigabe für alle Motoren über Broadcast-Befehl (Adr=99) setzen

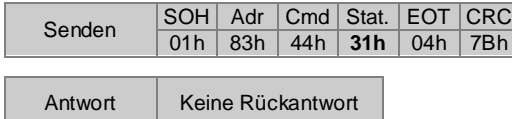

#### **Motor-Haltemoment aus- / einschalten "DB" (44h, 42h)**

Um mit diesem Befehl das Haltemoment zu deaktivieren/aktivieren, muss bei Befehl "m" das Motor-Haltemoment freigegeben sein, ansonsten ist dieser Befehl "DB" ohne Auswirkung. Ist das Haltemoment generell aktiviert, kann nur über die motorische Verstellung die Achse verfahren werden. Dies kann über die beiden Tasten oder einen entsprechenden Befehl über die Schnittstelle erfolgen. Das Haltemoment wird dann automatisch während der Motor einen Fahrbefehl erhält deaktiviert und danach wieder automatisch aktiviert. Für manuelle Verstellungen über Handkurbel o.ä. muss zuvor das Haltemoment deaktiviert werden. Dieses Freischalten erfolgt über den Befehl "DB".

Es stehen folgende Modi zur Verfügung:

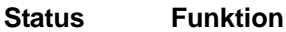

- 0 (30h) Haltemoment deaktivieren
- 1 (31h) Haltemoment aktivieren

#### Beispiel 1: Aktueller Status auslesen (Status = 0 : ohne Haltemoment)

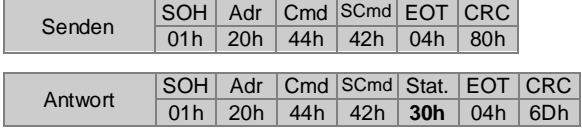

Beispiel 2: Haltemoment deaktivieren (Status = 0 : Haltemoment lösen)

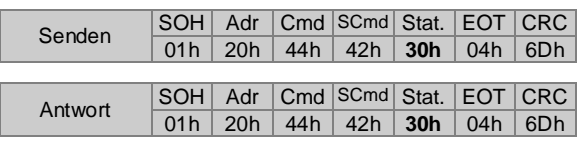

Beispiel 3: Haltemoment deaktivieren für alle Motoren über Broadcast-Befehl (Adr=99)

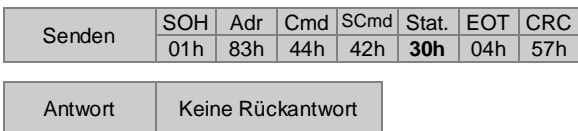

Hinweis: Ist das Haltemoment freigegeben (Befehl "m"), wird nach dem Einschalten der Betriebspannung die Klemmung immer aktiv geschalten. Das Ausschalten des Haltemoments über Befehl "DB0" ist somit nur gültig, solange die Betriebsspannung aktiv ist.

#### **4.2.3. Geräte-Status auslesen "F" (46h)**

Der Befehl liefert den Gerätestatus Stat1, Stat2 und die Fehlerflags Err1, Err2 zurück. Liegt ein Fehler vor, wird beim Check-Befehl "C" in der Rückantwort ein "e" zurückgegeben.

# Beispiel:

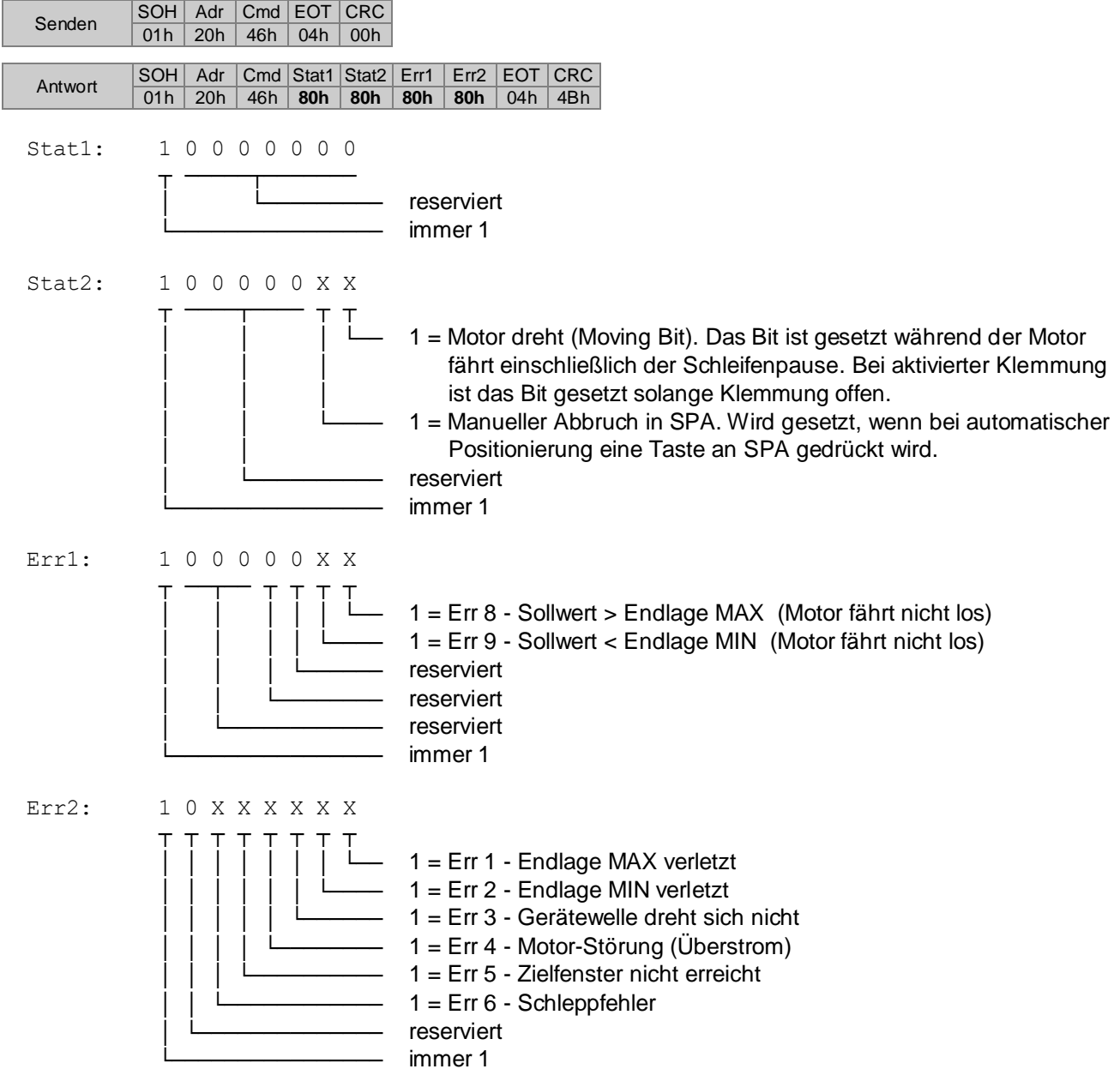

#### **4.2.4. Istwert lesen "R" (52h)**

Dieser Befehl liest den 5-stelligen Istwert (untere Anzeige) aus. Die Datenlänge beträgt immer 6 Bytes. Ist der Wert negativ werden das Minuszeichen (2Dh) und 5 Datenbytes zurückgeliefert. Bei positiven Werten werden 6 Datenbytes ohne Vorzeichen zurückgesendet. Bei Anzeigewerten kleiner 5(4) Stellen werden Vornullen gesendet. Es ist zu beachten, dass der Istwert der SPA 5-stellig ist.

Beispiel: Istwert = -32,50

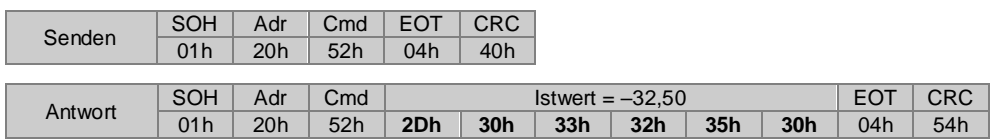

#### 4.2.5.Sollwert (Profil) lesen / programmieren "S" (53h)

Mit diesem Befehl kann der momentan aktive Sollwert (Profilwert) gelesen oder ein bestimmter Sollwert ausgelesen bzw. programmiert werden. Die Daten setzen sich aus der Profilnummer (2 Bytes) und dem Sollwert (6 Bytes) zusammen. Hinweis: Negative Sollwerte werden 5-stellig übertragen (siehe Beispiel 3). Es ist zu beachten, dass die Sollwerte der SPA nur 5-stellig sind.

Beispiel 1: Aktiver Sollwert lesen (Aktuelle Profilnummer = 12; Sollwert = 12,50)

| 71h | 20h |     |     |    |
|-----|-----|-----|-----|----|
|     |     | 53h | 04h | 2A |

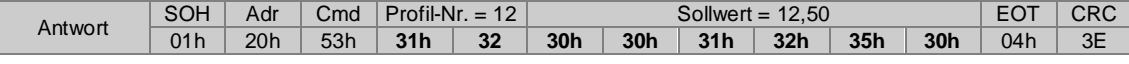

Antwort wenn alle Sollwerte gelöscht sind:

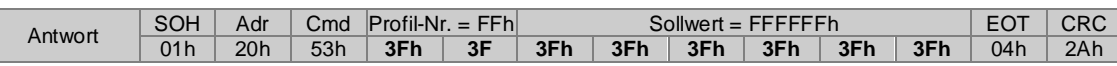

Beispiel 2: Bestimmter Sollwert lesen (Profilnummer = 17; Sollwert = 12,50)

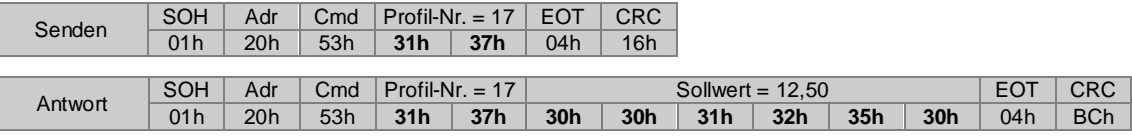

Beispiel 3: Bestimmter Sollwert programmieren (Profilnummer = 17; Sollwert = -12,50)

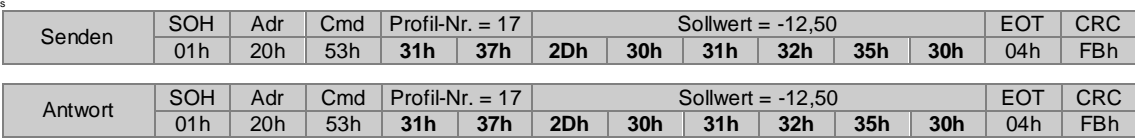

**Hinweis:** Anstatt des Befehls "S" kann auch die Befehlsfolge "SP" verwendet werden. Die Funktion entspricht vollständig dem "S"-Befehl. Wird der Befehle SD benützt, kann es aufgrund der gleichen Protokolllänge einfacher sein, den Befehl SP zu verwenden. Dabei ist zu beachten, dass bei älteren Geräten oder anderen Multicon-Geräten der Befehl "SP" eventuell nicht zur Verfügung steht.

Beispiel 4: Wie Beispiel 3 jedoch mit Befehl "SP"

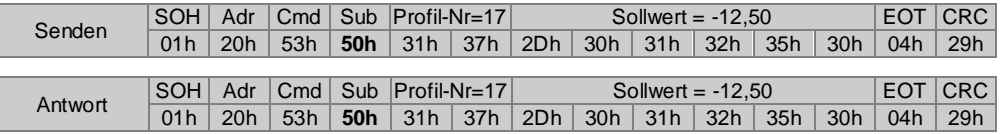

#### **Direkte Positionierung "SD"**

Weiterhin kann dieser Befehl zur direkten Positionierung verwendet werden. Dabei wird lediglich der Sollwert ohne Profilnummer an die SPA übertragen. Anstatt der Profilnummer wird nach dem Befehl "S" ein Sub-Befehl "D" (= Dimension) übertragen. Um den Motor zu starten muss zusätzlich der Motorfreigabebefehl "D" gesendet werden.

Beispiel 4: Positionswert für direkte Positionierung (ohne Profil) programmieren

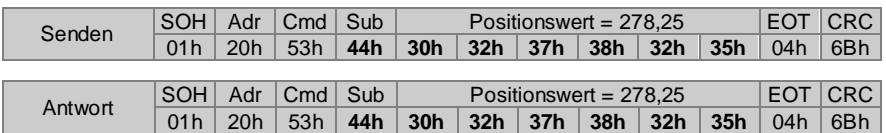

Hinweis: Der Positionswert wird nicht im nichtflüchtigen Speicher gespeichert und geht somit nach einem Netzausfall verloren. Es ist dann das zuletzt ausgewählte Profil wieder gültig.

#### **Sollwerte übertragen und gleichzeitig Motor freigeben**

Bei bestimmten Anwendungen ist es gewünscht, dass eine Achse beim Erhalt eines Sollwerts sich sofort automatisch auf den neuen Wert positioniert, ohne zuvor über den zusätzlichen Befehl "D" eine Freigabe erteilen zu müssen. Folgende Befehle sind für diesen Zweck definiert:

**SPF** sendet Profilwert an SPA und gibt Motor für automatische Positionierung frei **SDF**sendet Positionswert an SPA und gibt Motor für automatische Positionierung frei

Durch Anhängen des Sub-Befehls "F" an den jeweiligen Basisbefehl wird die Freigabe für die angesprochene SPA erteilt. Gruppierungen bleiben unberücksichtigt, da es sich hier um gezielte Einzelpositionierungen handelt. Die Verhinderung von Kollisionen muss vom Anwender gesteuert werden.

Beispiel: Bestimmter Sollwert programmieren mit Befehl "SPF" (Profilnummer = 17; Sollwert = -12,50)

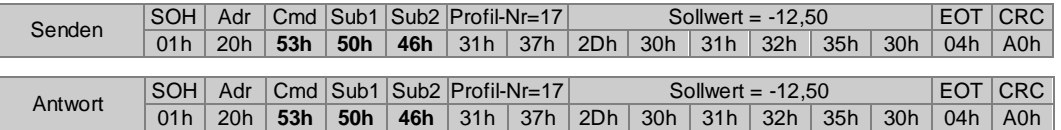

#### **4.2.6.Istwertkorrektur (Offset) lesen / programmieren "U" (55h)**

Der Befehl liest oder programmiert die Istwertkorrektur. Dieser Offsetwert wird zum tatsächlichen Istwert addiert. Die Funktion muss jedoch im Befehl Bit-Parameter ,a' (61h) freigegeben sein.

Beispiel 1: Offsetwert lesen

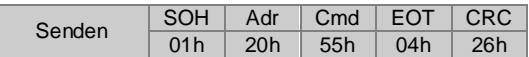

Beispiel 2: Offsetwert setzen

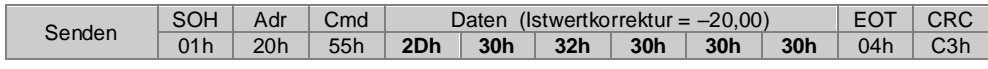

Antwort für beide Beispiele:

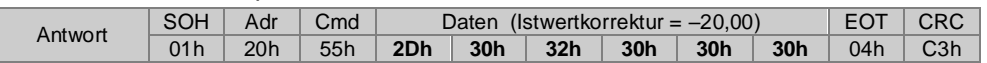

#### 4.2.7. Profilnummer lesen / programmieren "V" (56h)

Mit diesem Befehl kann die Nummer des momentan aktiven Profils gelesen oder das Profil geändert werden.

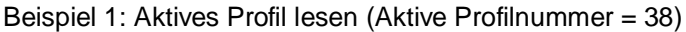

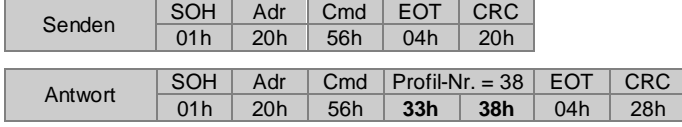

Antwort nach einem Reset, wenn alle Profile gelöscht sind:  $C$ 

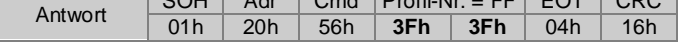

Beispiel 2: Neues Profil senden (Neue Profilnummer = 17)

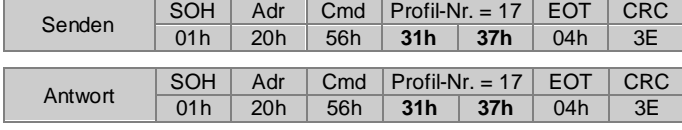

Beispiel 3: Neues Profil über Broadcast an alle SPA's senden (Adr = 99 (83h); Neue Profilnummer = 17)

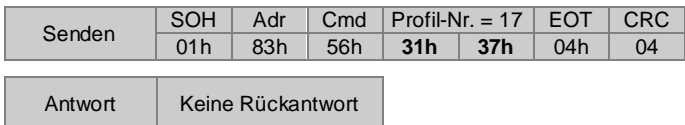

Zur Überprüfung, ob alle SPA's das neue Profil übernommen haben, kann der Check-Befehl "C" (43h) verwendet werden.

#### **4.2.8. Istwert auf Presetwert setzen "Z" (5Ah)**

Über den Z-Befehl kann der Istwert auf eine beliebige Position gesetzt werden. Dazu wird der gewünschte Positionswert an die SPA übertragen. Die SPA ermittelt einen Offsetwert "Presetoffset" zur tatsächlichen absoluten Position des Encoders. Bei der Berechnung des Presetoffsets wird über ein Befehl "U" programmierter Offset mit berücksichtigt, sodass der Istwert nach Ausführung des "Z"-Befehls immer dem Presetwert entspricht.

Hinweis: Nach Umstellung der Auflösung (siehe Befehl "a") von 1/100 in 1/10 oder umgekehrt, muss ein bereits gesetzter Presetwert neu gesetzt werden. Der intern ermittelte Offsetwert liegt in der vorherigen Auflösung vor.

Der angezeigte Istwert setzt sich wie folgt zusammen:

#### **IstwertAnz = IstwertAbs + Presetoffset + Offset**

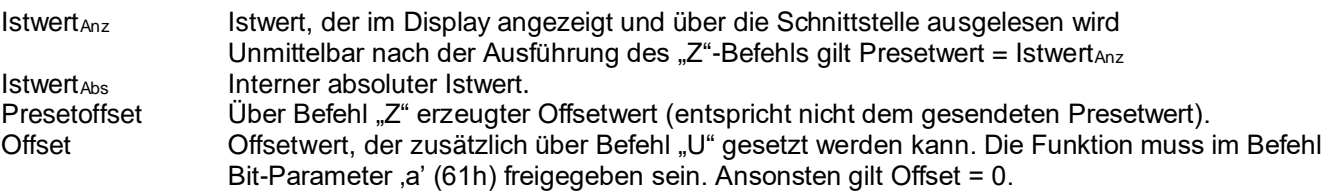

Beispiel 1: Liest den aktuell eingestellten Presetwert aus

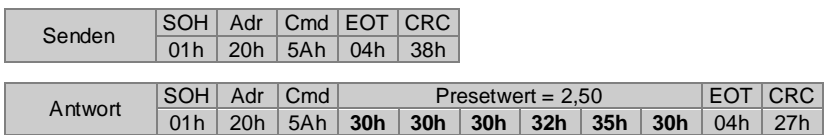

Beispiel 2: Istwert auf Presetwert setzen (Presetwert = 17,25)

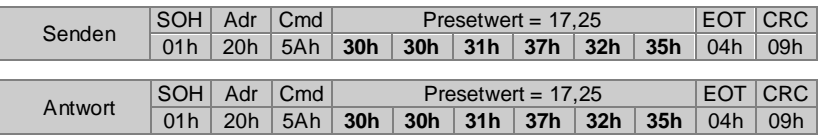

Beispiel 3: Istwert über Broadcast bei allen SPA´s auf Presetwert setzen

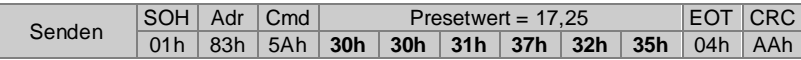

Antwort | Keine Rückantwort

#### **4.2.9. Freie Zahlenkolonne in oberer Zeile anzeigen "t" (74h)**

Der Befehl schreibt eine 5-stellige Zahlenkolonne in die obere Zeile des Displays. Die Zahlenkolonne wird ohne Punkt bzw. Komma dargestellt. Vornullen sowie die beiden Richtungspfeile werden ausgeblendet. In der unteren Zeile wird weiterhin der aktuelle Istwert angezeigt.

Die Zahlenkolonne wird solange angezeigt, bis über die Schnittstelle ein beliebiges Kommando außer "t", "u" oder "R" empfangen wird. Die Zahlenkolonne bleibt auch nach einem Netzausfall erhalten.

Beispiel: (Zahlenkolonne = 054321)

|         | <b>SOH</b> | Adr | Cmd |     | Zahlenkolonne = $054321$ | <b>EOT</b>               | CRC |                 |                 |            |     |
|---------|------------|-----|-----|-----|--------------------------|--------------------------|-----|-----------------|-----------------|------------|-----|
| Senden  | 01h        | 20h | 74h | 30h | 35h                      | 34h                      | 33h | 32 <sub>h</sub> | 31 <sub>h</sub> | 04h        | C6h |
|         |            |     |     |     |                          |                          |     |                 |                 |            |     |
|         | SOH        | Adr | Cmd |     |                          | Zahlenkolonne = $054321$ |     |                 |                 | <b>EOT</b> | CRC |
| Antwort | 01 h       | 20h | 74h | 30h | 35h                      | 34h                      | 33h | 32 <sub>h</sub> | 31 <sub>h</sub> | 04h        | C6h |

#### **4.2.10. Freie Zahlenkolonne in unterer Zeile anzeigen "u" (75h)**

Der Befehl schreibt eine 5-stellige Zahlenkolonne in die untere Zeile des Displays. Der Zahlenwert wird ohne Punkt bzw. Komma dargestellt. Vornullen sowie die beiden Richtungspfeile werden ausgeblendet. In der oberen Zeile wird weiterhin der aktuelle Sollwert oder die Zahlenkolonne angezeigt.

Die Zahlenkolonne wird solange angezeigt, bis über die Schnittstelle ein beliebiges Kommando außer "t", "u" oder "R" empfangen wird. Die Zahlenkolonne bleibt auch nach einem Netzausfall erhalten.

Beispiel: (Zahlenkolonne = 012345)

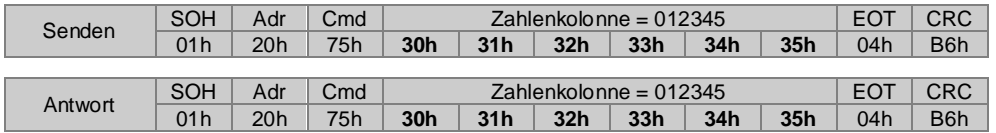

#### **Hinweise:**

Durch Kombination der beiden Kommandos "t" und "u" können somit 10-stellige Zahlenkolonnen im Display dargestellt werden. Die beiden Zahlenkolonnen werden nicht im EEPROM gespeichert.

#### <span id="page-15-0"></span>**4.3. Parameterbefehle**

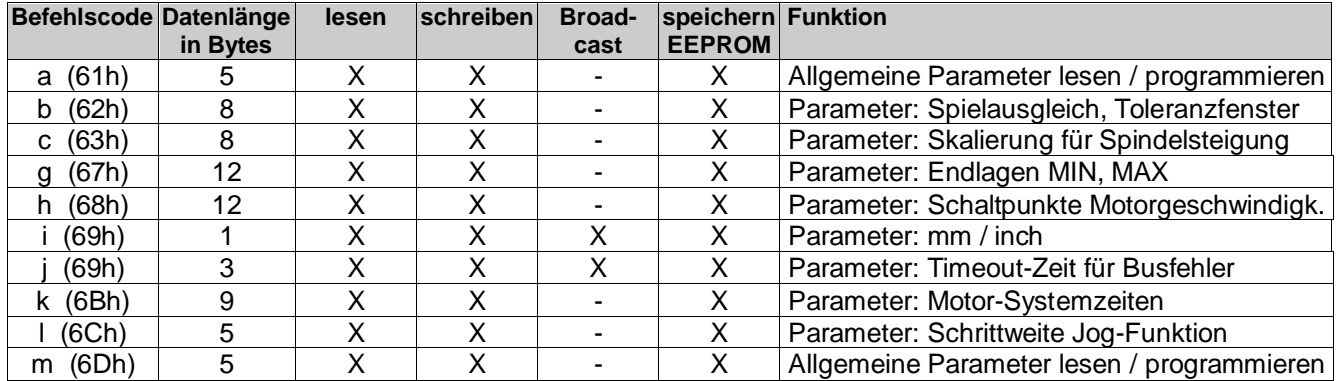

#### 4.3.1.Bit-Parameter lesen / programmieren "a" (61h)

Um den Speicherplatz in der SPA optimal auszunützen, werden mehrere Parameter zusammengefasst und "gepackt" übertragen. Die Parameter sind wie folgt kodiert:

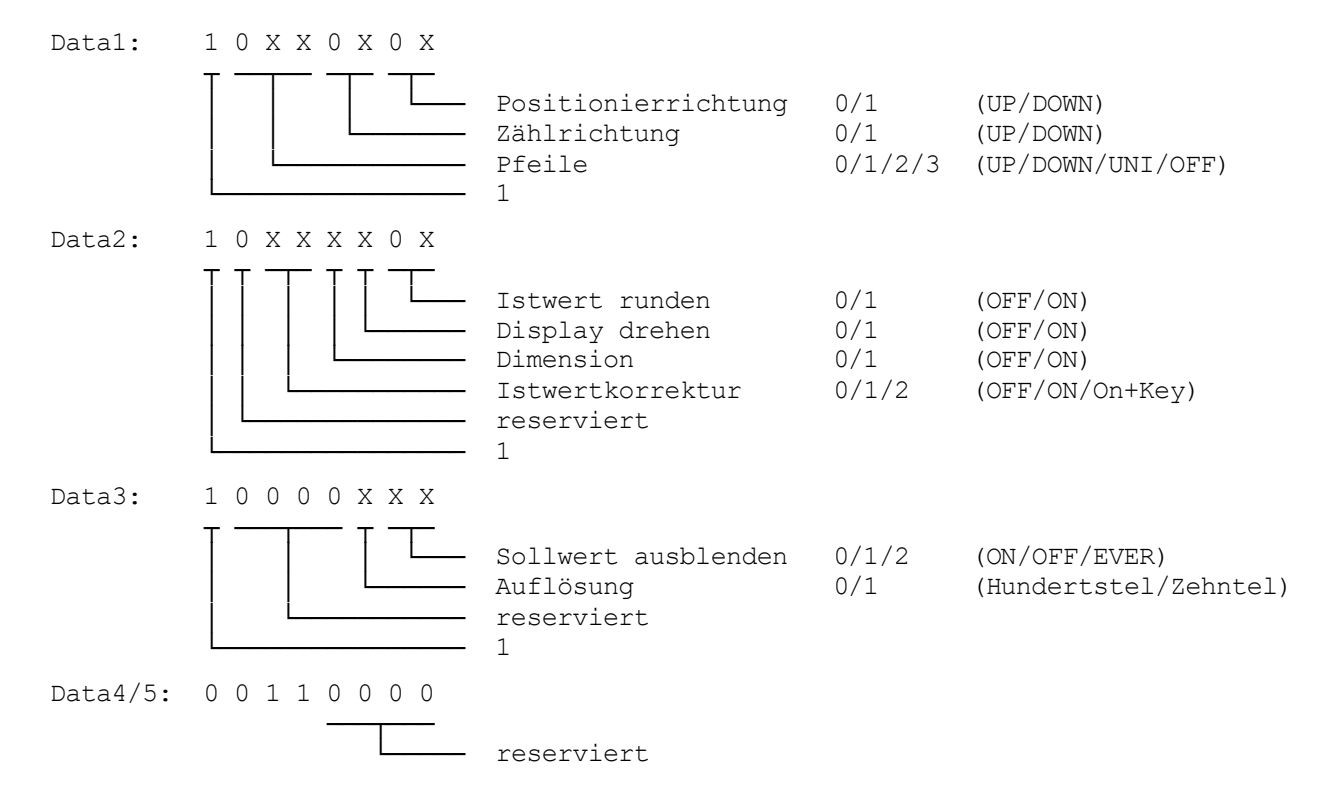

**Hinweis:** Nur die mit 'X' bezeichneten Bits dürfen verändert werden. Die fest vorgegebenen Werte '1' und '0' nicht verändern, da sich sonst Steuerzeichen (Zeichen < 20h) ergeben können. Dies ist in einem ASCII-Protokoll nicht erlaubt.

Beispiel 1: Bit-Parameter auslesen (Data1 bis Data3 = 80h; Data4 bis Data5 = 30h)

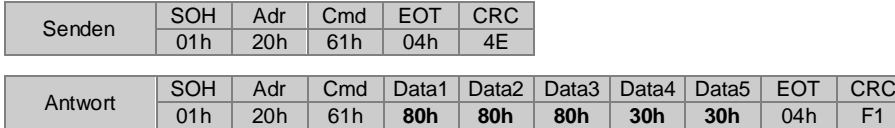

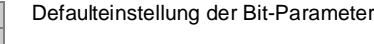

Beispiel 2: Bit-Parameter programmieren (Positionierrichtung = Down; Display drehen = On)

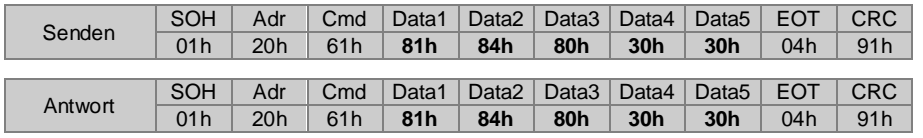

**N 152**

#### **Parameterbeschreibung Parameter "a"**

#### **Positionierrichtung**

Über diesen Parameter wird festgelegt, von welcher Seite die Zielposition angefahren werden soll.

Um bei exakten Positionierungen das eventuelle Spiel, z.B. von Zahnrädern, Gelenken, Spindeln, usw., auszugleichen, ist es notwendig ein Spielausgleich durchzuführen. Dieser Spielausgleich wird erreicht, in dem die anzufahrende Position immer von der gleichen Richtung (Positionierrichtung) angefahren wird. Diese gleiche Positionierrichtung wird über eine sogenannte Schleifenfahrt sichergestellt. D.h. die Zielposition wird nicht direkt angefahren, sie wird zuerst um eine definierte Strecke überfahren und anschließend von der anderen Richtung direkt erreicht. Diese definierte Strecke kann über den Befehl "b" eingestellt werden.

Ob zuerst eine Schleifenfahrt erfolgen muss, ist an den Richtungspfeilen im Display erkennbar. Blinkt der Richtungspfeil, muss ein Spindelspielausgleich durchgeführt werden. Bei Erreichen des Umkehrpunktes wechselt die Pfeilrichtung und der Pfeil hört auf zu blinken. Kann die Zielposition direkt angefahren werden, ist sofort ein nicht blinkender Pfeil sichtbar. Die Pfeile erlöschen im Ziel d.h. im programmierten Toleranzfenster (siehe Befehl "b") erst dann, wenn ein notwendiger Spielausgleich stattgefunden hat.

- 00 = Up Position wird direkt angefahren wenn Zielposition > Istposition; ansonsten wird Spielausgleich durchgeführt
- 01 = Down Position wird direkt angefahren wenn Zielposition < Istposition; ansonsten wird Spielausgleich durchgeführt

#### **Zählweise**

Über diesen Parameter wird die Istwert-Zählweise "aufsteigend" oder "absteigend" der Wellen-Drehrichtung zugeordnet. Folgende Einstellungen sind möglich:

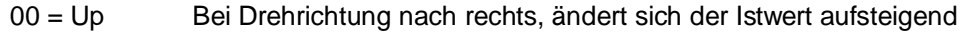

01 = Down Bei Drehrichtung nach rechts, ändert sich der Istwert absteigend

#### **Pfeile**

Über diesen Parameter können im Display Pfeile eingeblendet werden. Die Pfeile dienen als Einstellhilfe, um dem Bediener zu signalisieren, in welcher Richtung (rechts oder links, größer oder kleiner) die neue Einstellung erfolgen soll. Folgende Einstellungen sind möglich.

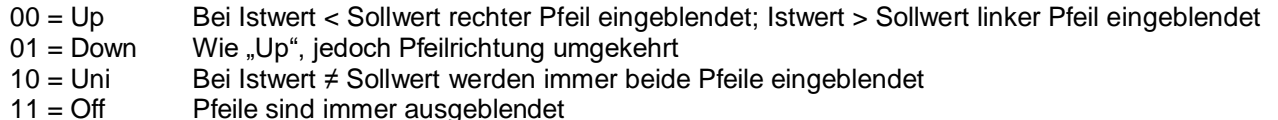

Hinweis: Eine Schleifenfahrt (für Spielausgleich) wird nur bei den Einstellungen *Up* und *Down* durchgeführt. Bei den Einstellungen *Uni* und *Off* wird die Zielposition immer direkt ohne Spielausgleich angefahren.

#### **Istwert runden**

Bei Einstellung "Istwert runden" wird der Istwert, wenn er sich innerhalb des Toleranzfensters befindet jedoch noch verschieden zum Sollwert ist, ca. 3 Sekunden nach Stillstand der Welle, auf den Sollwert gerundet. Diese Rundung geschieht nur in der Anzeige. Der tatsächliche interne Istwert wird nicht verändert. Beim Auslesen des Istwerts über die serielle Schnittstelle (Befehl "R") erhält man den tatsächlichen, nicht den gerundeten Istwert. Wird eine Taste betätigt, wird sofort wieder der tatsächliche Istwert angezeigt. Befindet sich die Position immer noch im Toleranzfenster, wird nach 3 Sekunden wieder gerundet.

Hinweis: In der Betriebsart "Sollwert ausblenden = Ever" ist der Sollwert deaktiviert. Die SPA dient dann als reine Istwertanzeige. Somit ist die Rundungsfunktion deaktiviert.

Folgende Einstellungen sind möglich:

- $0 = \bigcirc$  Istwert wird nicht gerundet
- $1 = On$  Istwert wird gerundet

#### **Display drehen**

Über diesen Parameter kann die Anzeige um 180° gedreht werden.

0 = Off Anzeige ist ablesbar bei Normalmontage, d.h. Anzeige befindet sich oben, die Tasten unten

1 = On Anzeige ist ablesbar bei invertierter Montage, d.h. Anzeige befindet sich unten, die Tasten oben

#### **Dimension**

Nur bei Verwendung des Masters N 242. Über diesen Parameter wird die Anzeige des Istwerts und die direkte Positionierung (genannt Dimension) im Master freigegeben. Siehe Beschreibung in Betriebsanleitung N 242. Bei Verwendung anderer Steuerungen (z.B. SPS oder PC) kann dieser Parameter für allgemeine Kennzeichnungen verwendet werden.

- 0 = Off Gerät wird im Master N 242 nicht angezeigt
- 1 = On Gerät wird im Master N 242 angezeigt. Eine direkte Sollwerteingabe ist möglich

#### **Istwertkorrektur (Offset)**

Über den Befehl "U" kann ein Offsetwert programmiert werden, der zum Istwert und aktuellen Sollwert addiert wird. Ob der Offsetwert nun verrechnet wird kann über diesen Parameter ausgewählt werden.

- 0 = Off Die Istwertkorrektur ist deaktiviert. Wenn zuvor ein Offsetwert übertragen wurde, wird dieser nicht zum aktuellen Istwert und Sollwert addiert.
- 1 = On Die Istwertkorrektur ist freigegeben. Der Offsetwert wird zum aktuellen Ist- und Sollwert addiert.

2 = On + Key Wie Einstellung 1. Zusätzlich kann Offsetwert über Tastatur (Key) geändert werden.

#### **Sollwert ausblenden**

Über diesen Parameter kann die Darstellung des Sollwerts in der oberen Anzeigenzeile definiert werden.

- 0 = On Der Sollwert wird angezeigt, wenn Sollwert ≠ Istwert.<br>1 = Off Der Sollwert wird immer angezeigt auch bei Sollwert Der Sollwert wird immer angezeigt auch bei Sollwert = Istwert. Zusätzlich werden die Pfeile
- angezeigt wenn Sollwert ≠ Istwert.
- 2 = Ever Der Sollwert und die Pfeile sind immer ausgeblendet.

#### **Auflösung**

Über diesen Parameter wird die Auflösung des Istwerts definiert. Bei Umschaltung der Auflösung wird der Dezimalpunkt entsprechend um 1 Stelle nach rechts oder links verschoben. Diese Dezimalpunktverschiebung erfolgt gleichermaßen für den Istwert und den Sollwert. Die Sollwerte werden jedoch nicht entsprechend umgerechnet; es wird nur der Dezimalpunkt verschoben.

Bei der Einrichtung der Maschine sollte daher darauf geachtet werden, dass zuerst die Auflösung definiert wird und danach die Sollwerte entsprechend der gewählten Auflösung an die SPA übertragen werden.

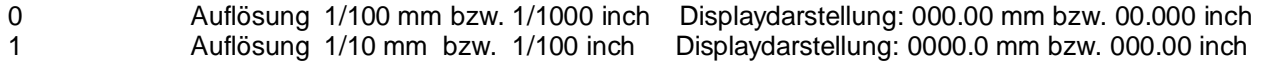

#### **4.3.2. Bit-Parameter Motor lesen / programmieren "m" (6Dh)**

Um den Speicherplatz optimal auszunützen, werden mehrere Parameter zusammengefasst und "gepackt" übertragen. Die Parameter sind wie folgt kodiert:

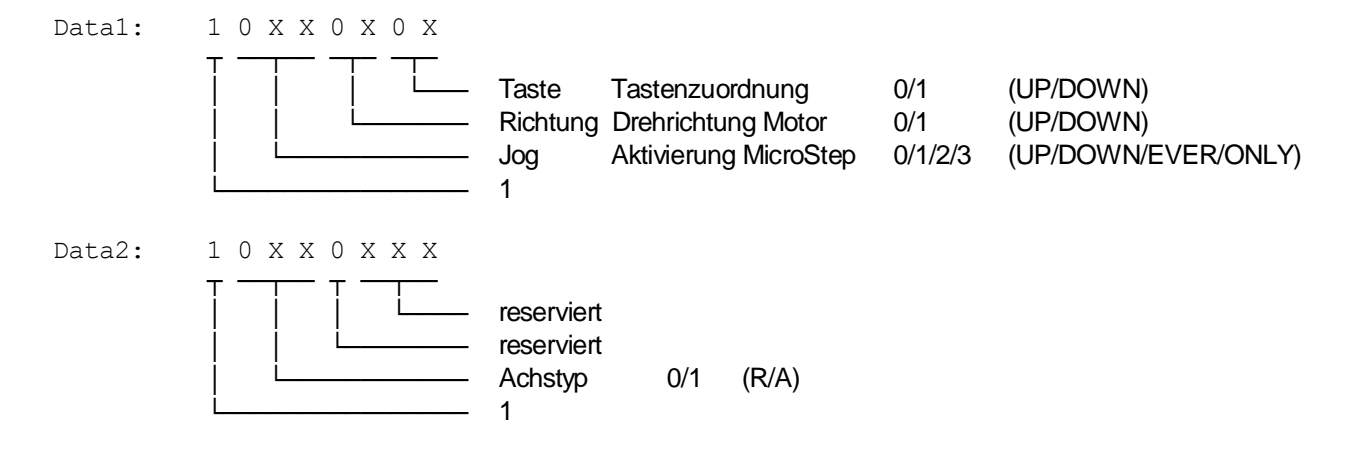

**Rit-Parameter** 

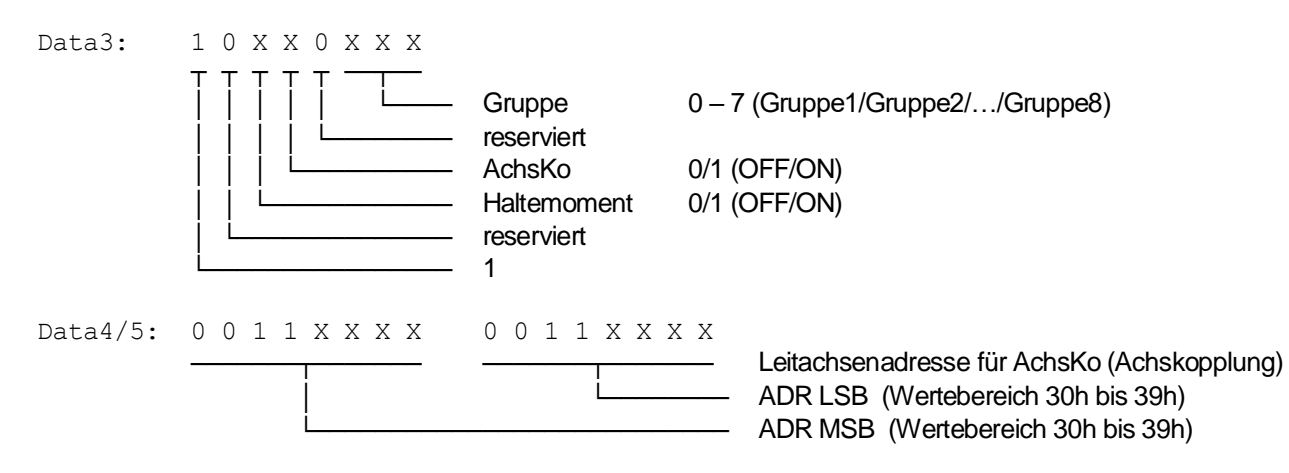

**Hinweis:** Nur die mit 'X' bezeichneten Bits dürfen verändert werden. Die fest vorgegebenen Werte '1' und '0' nicht verändern, da sich sonst Steuerzeichen (Zeichen < 20h) ergeben können. Dies ist in einem ASCII-Protokoll nicht erlaubt.

Beispiel 1: Bit-Parameter auslesen (Data 1 bis Data 3 = 80h; Data 4 bis Data 5 = 30h)

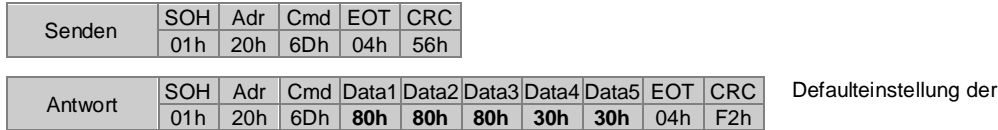

Beispiel 2: Bit-Parameter programmieren (Tastenzuordnung = Down; Drehrichtung Motor = Down)

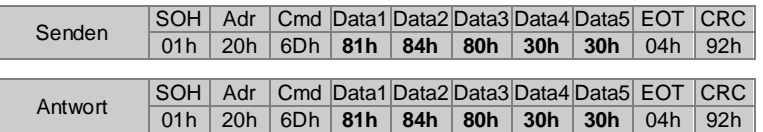

#### **Parameterbeschreibung Parameter "m"**

#### **Tastenzuordnung**

Über diesen Parameter können die Tasten einer bestimmten Drehrichtung zugeordnet werden. Dabei gilt bei Ansicht "Tasten unter Anzeige" und die übrigen Parameter auf Werkseinstellung:

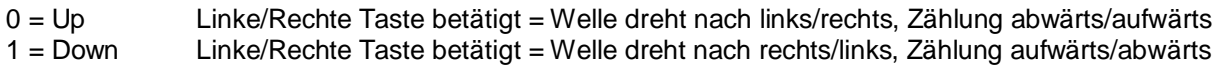

#### **Drehrichtung Motor**

Mit dem Parameter Drehrichtung Motor können die beiden Ausgangssignale für Motor links (Pin B) und Motor rechts (Pin C) am Motorkabel vertauscht werden.

- 0 = Up Standard Drehrichtung
- 1 = Down Drehrichtung invertiert

#### **Jog**

Die Funktion Jog ermöglicht, durch kurzes Antippen einer Taste, den Motor um eine definierte Schrittzahl, verfahren zu lassen. Dabei spielt die Zeitdauer des Tastendrucks keine Rolle, solange diese weniger als 400 ms beträgt. Bei einem Tastendruck >400 ms läuft der Motor dann dauerhaft los. Kürzere Tastenbetätigungen werden als Jog ausgeführt. Die Einstellung der Schrittweite erfolgt über den Befehl "I". Als Defaultwert ist 1 eingestellt.

Hinweise: Der jeweilige Schritt wird immer komplett ausgeführt und kann nicht, während der Motor positioniert, durch erneutes Betätigen einer Taste neu gestartet oder gestoppt werden. Ein Stoppen über die Schnittstelle (Befehl "D") ist jedoch möglich. Während der Motor sich dreht, wird das Moving-Bit auf 1 gesetzt (siehe Befehl  $F^$ ").

Ein deaktivieren der Jog-Funktion ist möglich, indem die Schrittweite auf 0 parametriert wird. Die Jog-Funktion ist dann für die Gerätetasten sowie die externen Tasten deaktiviert.

- 00 = Up Die Funktion Jog ist nur in Zählrichtung aufwärts möglich<br>01 = Down Die Funktion Jog ist nur in Zählrichtung abwärts möglich
- 01 = Down Die Funktion Jog ist nur in Zählrichtung abwärts möglich<br>10 = Ever Funktion Jog in beiden Richtungen freigegeben.
- 10 = Ever Funktion Jog in beiden Richtungen freigegeben.<br>11 = Only Nur Jog-Funktion freigegeben. Kontinuierliches
- Nur Jog-Funktion freigegeben. Kontinuierliches Verfahren über Tasten deaktiviert

#### **Achstyp**

Der Parameter Achstyp kennzeichnet den Typ einer Achse

Bei Anwendungen kann es sein, dass z.B. Typ R und Typ A betriebene Achsen unterschiedlich gehandhabt werden müssen. Bei Verwendung des Baumer Masters wird dies berücksichtigt. Zum Beispiel sollen nur bestimmte Achsen im DIM-Modus angezeigt werden.

Bei Verwendung anderer Steuerungen (z.B. SPS oder PC) kann dieser Parameter für allgemeine Kennzeichnungen verwendet werden.

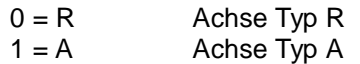

#### **Gruppe**

Parameter für Gruppeneinteilung. Die einzelnen SPA's können in 8 verschiedene Gruppen unterteilt werden, die dann über den Startbefehl (Befehl "D") gruppenweise nacheinander gestartet werden können, um Kollisionen zu verhindern.

0 = Gruppe 1 Um die einzelnen Gruppen zu starten, muss beim Startbefehl "D" die hier eingestellte

1 = Gruppe 2 Gruppennummer angegeben werden.

 $: \mathbb{R}^3 \times \mathbb{R}^3$  $7 =$  Gruppe 8

#### **Achskopplung**

Dieser Parameter dient zur Kopplung zweier oder mehrerer Achsen mit einer Leitachse und findet Verwendung bei Benützung eines Baumer Masters. Eine genaue Beschreibung ist in der Betriebsanleitung des Baumer Masters unter Sonderfunktionen nachzulesen.

Bei Verwendung anderer Steuerungen (z.B. SPS oder PC) kann dieser Parameter für allgemeine Kennzeichnungen verwendet werden.

 $0 = \bigcirc$  Kopplung inaktiv

1 = On Kopplung aktiv. Diese SPA besitzt eine Leitachse. Die Adresse der Leitachse ist in der Leitachsenadresse in Data4/5 im Befehl "m" angegeben.

#### **Haltemoment**

Dieser Parameter dient zur Aktivierung bzw. Deaktivierung des Motor-Haltemoment. Die SPA setzt dabei die beiden Richtungssignale "Motor links" und Motor rechts" aktiv. Dadurch wird der Motor auf seiner aktuellen Position gehalten. Siehe auch Befehl "DB" zum vorübergehenden deaktivieren des Haltemoments.

- $0 = \bigcirc$  ff ohne Haltemoment
- $1 = On$  mit Haltemoment

#### 4.3.3.Spindelspiel und Toleranzfenster lesen / programmieren "b" (62h)

Der Befehl liest oder programmiert die Parameter Spindelspielausgleich und Toleranzfenster.

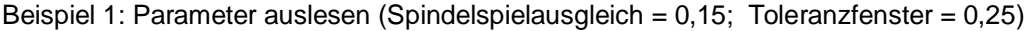

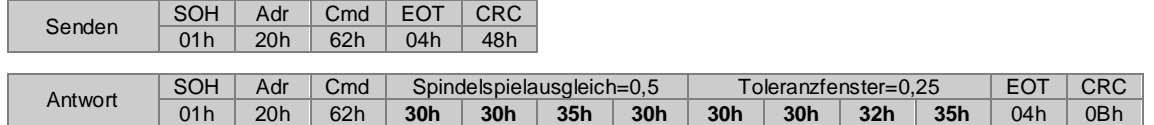

Beispiel 2: Parameter programmieren (Spindelspielausgleich = 1,30; Toleranzfenster = 0,75)

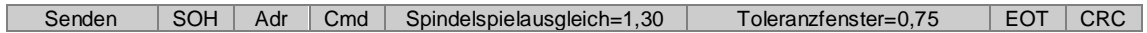

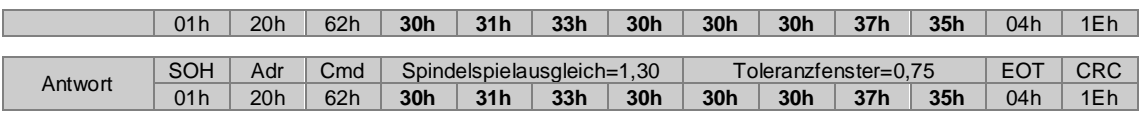

### **4.3.4.Spindelsteigung (Skalierung) lesen / programmieren "c" (63h)**

Der Befehl liest oder programmiert den Skalierungswert für die Spindelsteigung. Der Wertebereich erstreckt sich von 0,0000001...9,9999999. Der Dezimalpunkt wird nicht übertragen.

Die Auflösung pro Umdrehung beträgt 1440 Schritte. Ist die Skalierung auf 1,000000 eingestellt, wird bei einer Umdrehung der Anzeigewert um 14,4 mm erhöht bzw. erniedrigt.

Berechnung des Skalierungswerts:

Auflösung pro Umdrehung: 14,40 mm (entspricht der Länge bei Skalierung 1,0000000) Spindelsteigung:

Spindelsteigung 4,00 Skalierung =  $\frac{1}{\text{Auflösung pro Umdrehung}}$  =  $\frac{1}{14.40}$  = 0,2777777 Auflösung pro Umdrehung

Beispiel 1: Skalierung auslesen (Skalierung = 1,000000)

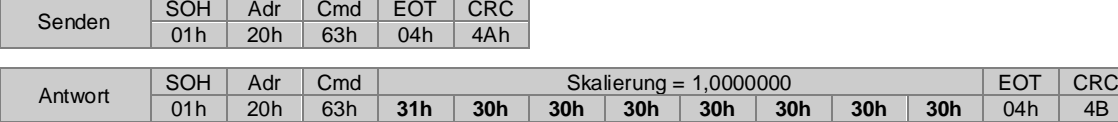

Beispiel 2: Skalierung programmieren (Skalierung = 0,2777777)

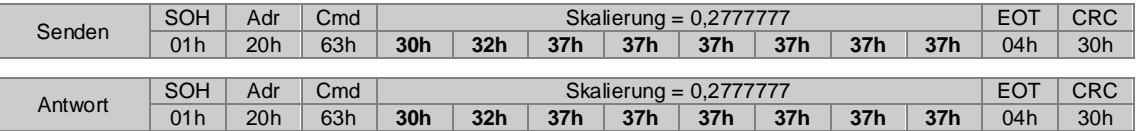

#### 4.3.5. Endlagen lesen / programmieren "g" (67h)

Der Befehl liest oder programmiert die Endlagenwerte MIN und MAX. Der Wertebereich erstreckt sich von -999,99 bis 9999,99. Das Komma wird nicht übertragen.

Beispiel 1: Endlagen auslesen (MIN = 15,00; MAX = 850,25)

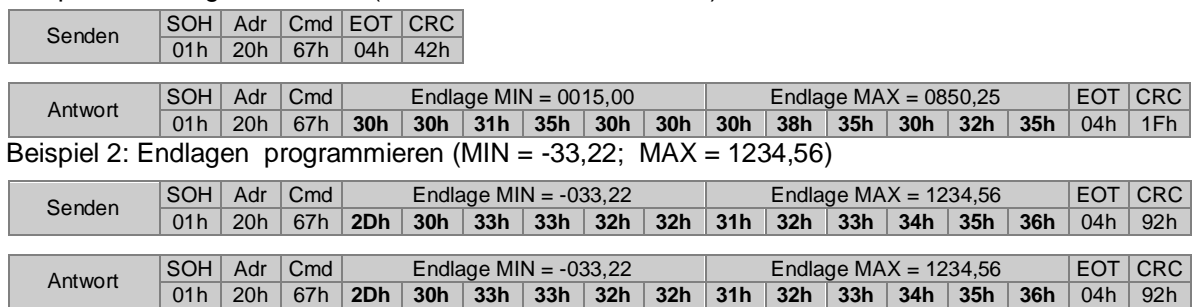

#### **4.3.6.Geschwindigkeitsschaltpunkte des Motor lesen / programmieren "h" (68h)**

Der Befehl liest oder programmiert die Geschwindigkeits-Schaltpunkte des Motors. Vor Erreichen des Sollwerts kann die Motorgeschwindigkeit über 2 Geschwindigkeiten (Schleich- und Kriechgang) verlangsamt werden, um eine punktgenaue Positionierung auf den Sollwert zu erreichen. Ebenso ist es möglich, den Abschaltpunkt des Motors auf einen rel. Wert vor den Sollwert zu legen. Folgende 3 Parameter sind definiert:

Schleichgang: Spindelpositionsanzeige schaltet an dieser Position vom Eil- in den Schleichgang.

Kriechgang: Spindelpositionsanzeige schaltet an dieser Position vom Schleich- in den Kriechgang.

Abschaltpunkt: Spindelpositionsanzeige stoppt an dieser Position den Motor.

Die einzelnen Schaltpunkt werden relativ zum Sollwert angegeben.

Beispiel 1: Parameter auslesen (Schleichgang = 2,00; Kriechgang = 0,70; Abschaltpunkt = 0,02)

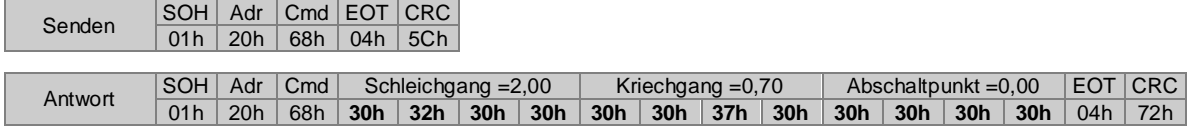

Beispiel 2: Parameter programmieren (Schleichgang = 1,25; Kriechgang = 0,50; Abschaltpunkt = 0,01)

| Senden  | SOH I | Adr | $\mathsf{Cmd}$    | Schleichgang $=1,25$ |                     |     |     | Kriechgang $=0.50$ |                    |             |                 | Abschaltpunkt $=0.01$ |                       |                 |     | EOT CRC |     |
|---------|-------|-----|-------------------|----------------------|---------------------|-----|-----|--------------------|--------------------|-------------|-----------------|-----------------------|-----------------------|-----------------|-----|---------|-----|
|         | 01h   | 20h | 68h               |                      | $30h$ 31h           | 32h | 35h | 30 <sub>h</sub>    | 30h                | $\vert$ 35h | $\vert$ 30h     | 30h                   | 30h                   | 30 <sub>h</sub> | 31h | 04h     | EAh |
|         |       |     |                   |                      |                     |     |     |                    |                    |             |                 |                       |                       |                 |     |         |     |
|         | SOH I | Adr | $\Box$ Cmd $\Box$ |                      | Schleichgang = 2,00 |     |     |                    | Kriechgang $=0,50$ |             |                 |                       | Abschaltpunkt $=0.01$ |                 |     | EOT CRC |     |
| Antwort | 01h   | 20h | 68h               | 30 <sub>h</sub>      | 31h                 | 32h | 35h | 30h                | 30h                | 35h         | 30 <sub>h</sub> | 30h                   | 30 <sub>h</sub>       | 30 <sub>h</sub> | 31h | 04h     | EAh |

#### 4.3.7. Maßeinheit lesen / programmieren "i" (69h)

Der Befehl liest oder programmiert die Maßeinheit in mm oder inch

 $Data = 0 (30h) = mm$ Data =  $1$  (31h) = inch

#### Beispiel 1: Parameter auslesen (Einstellung = mm)

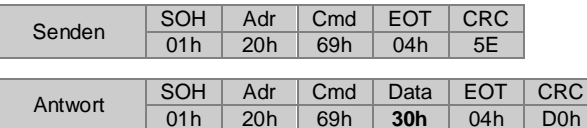

Beispiel 2: Maßeinheit in inch umprogrammieren

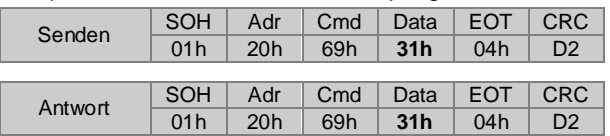

Beispiel 3: Maßeinheit über Broadcast-Befehl (Adr=99) in allen SPA's auf mm programmieren

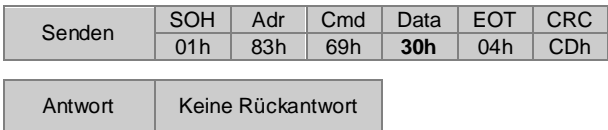

**Hinweis:** Alle Parameter werden in mm programmiert. Die Umrechnung von mm nach inch erfolgt in der Spindelpositionsanzeige, wenn die Positionswerte angezeigt werden.

#### **4.3.8.Timeout bei Busfehler RS485 lesen / programmieren "j" (6Ah)**

Der Befehl liest oder programmiert die Systemzeit: Timeout bei Bus-Fehler. Der Wertebereich erstreckt sich von 00,1 s bis 99,9 s Toleranz: ±7% bei kleinster Zeit; < 1‰ bei größter Zeit. Bei 1 s ca. 1%.

Funktion: Während der motorischen Achsverstellung wird der RS485-Bus überwacht. Erfolgt innerhalb der programmierten Timeout-Zeit keine Schnittstellenaktivität wird der Motor gestoppt. Somit erfolgt ein NOT-AUS wenn ein Bus-Fehler vorliegt oder die Steuerung nicht mehr aktiv ist. Um den Motor wieder zu starten, muss das Profil (Befehl "S" oder "V") und das Freigabesignal (Befehl "D") übertragen werden. Die Funktion ist deaktiviert bei der Einstellung 00.0 s.

#### Beispiel 1: Parameter auslesen (Zeit = 2,5 s)

| Senden  | SOH   Adr   Cmd   EOT   CRC |                                   |                |                |  |
|---------|-----------------------------|-----------------------------------|----------------|----------------|--|
|         |                             | $01h$   20h   6Ah   04h   58h     |                |                |  |
|         |                             |                                   |                |                |  |
|         |                             | SOH   Adr   Cmd                   | $Zeit = 2.5 s$ | <b>EOT CRC</b> |  |
| Antwort |                             | 01h   20h   6Ah   30h   32h   35h |                | 04h   C5h      |  |

Beispiel 2: Parameter programmieren (Zeit = 13,5 s)

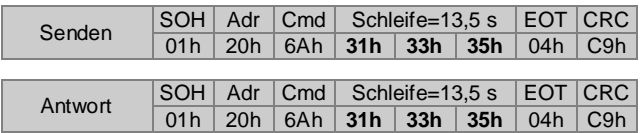

#### 4.3.9. Motor-Systemzeiten lesen / programmieren "k" (6Bh)

Der Befehl liest oder programmiert die verschiedenen Motorzeiten. Der Wertebereich für die Zeiten erstreckt sich von 0,1 s bis 99,9 s, Toleranz: ±7% bei kleinster Zeit; < 1‰ bei größter Zeit. Bei 1 s ca. 1% Folgende 3 Parameter sind definiert:

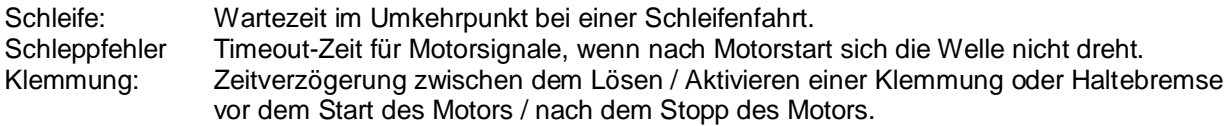

Beispiel 1: Parameter auslesen (Schleife = 1,0 s; Schleppfehler = 3,5 s; Klemmung = 0,5 s)

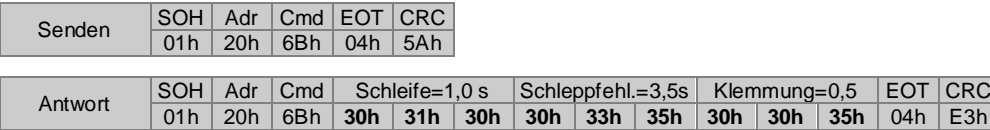

Beispiel 2: Parameter programmieren (Schleife =  $2.0$  s; Schleppfehler =  $6.5$  s; Klemmung =  $1.5$  s)

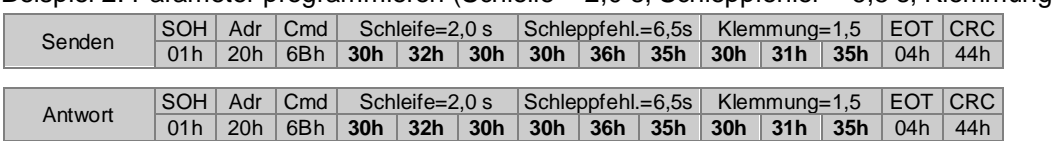

#### **4.3.10. Schrittweite für Jog-Funktion einstellen "I" (6Ch)**

Der Befehl liest oder programmiert die Schrittweite für die Jog-Funktion. Wertebereich: 0...999. Bei Programmierung 0 ist die Jog-Funktion deaktiviert. Die Jog-Funktion ist dann für die Fronttasten sowie die externen Tasteneingänge deaktiviert.

Hinweise: Die Jog-Funktion muss im Befehl "m" freigegeben sein. Kann dort für eine Richtung gesperrt werden. Der jeweilige Schritt wird immer komplett ausgeführt und kann nicht, während der Motor positioniert, durch erneutes Betätigen einer Taste neu gestartet oder gestoppt werden. Ein Stoppen über die Schnittstelle (Befehl "D") ist jedoch möglich. Während der Motor sich dreht, wird das Moving-Bit auf 1 gesetzt (siehe Befehl "F").

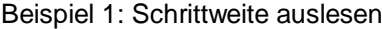

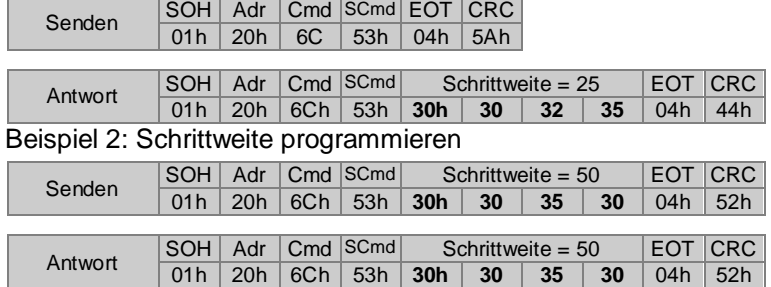

Beispiel 3: Zu großer Wert (4-stellig) wird übertragen

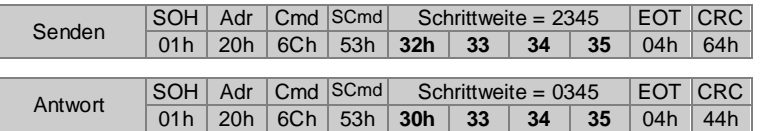

Die SPA nimmt nur 3-stellige Werte an. Die 4. Stelle wird automatisch durch Null ersetzt.

#### **4.3.11. Sonderparameter lesen und schreiben "x" (78h)**

Der Sonderparameter "x" besteht aus mehreren Sub-Parametern, die dazu dienen um Parameter, die eigentlich fest vorgegeben sind, dennoch an neue Gegebenheiten anzupassen. Folgende Subparameter sind definiert (momentan ist nur ein Subparameter definiert):

D (44h) = Delaytime für minimale Antwortverzögerung der seriellen Schnittstelle

#### Sub-Parameter: Delaytime "D" (44h)

Mit diesem Parameter lässt sich eine minimale Verzögerung (Pause) zwischen dem letzten empfangenen Bit und dem ersten Bit der gesendeten Rückantwort einstellen. Diese Verzögerung kann in Schritten von 0,1 ms im Bereich von 00,0 ... 60,0 ms eingestellt werden. Als Defaultwert ist 1,0 ms hinterlegt.

#### Beispiel 1: Aktuelle Delaytime auslesen

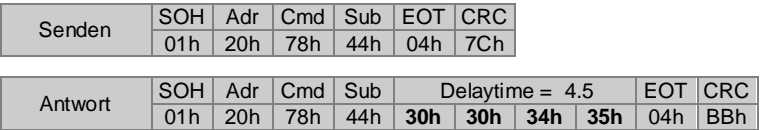

Beispiel 2: Neue Delaytime programmieren

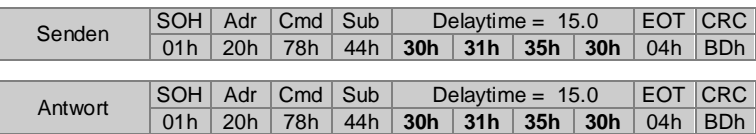

Es ist zu beachten, dass die tatsächliche Verzögerung der Rückantwort auch länger sein kann. Dies hängt von der benötigten Bearbeitungszeit sowie den internen Programmzyklen ab. Diese Schwankungsbreite beträgt ca. 8 ms

#### <span id="page-24-0"></span>**4.4. Adressbefehle**

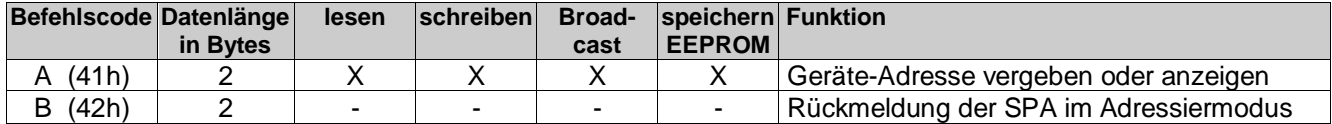

#### 4.4.1.Geräte-Adressen im Netzwerk vergeben "A" (41h)

Mit diesem Befehl kann ein automatischer Prozess aufgebaut werden, mit dem sich bei Inbetriebnahme einer Anlage die einzelnen SPA's nacheinander adressieren lassen. Dabei wird über einen Broadcast-Befehl die erste zu vergebende Adresse an alle SPA's, die sich im Netzwerk befinden, wie folgt gesendet:

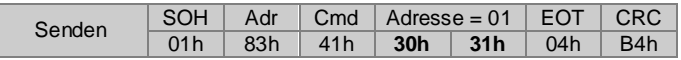

Alle SPA's zeigen nun in der oberen Anzeige die soeben gesendete und einzustellende Adresse an. In der unteren Anzeige wird die geräteeigene Adresse angezeigt. Um die Adresse bei der SPA zu übernehmen, muss an diesem Gerät die Welle um mindestens eine halbe Umdrehung gedreht werden (die Drehrichtung spielt keine Rolle). Die Adresse wird dann vom Gerät übernommen und in der unteren Anzeige (als eigene Adresse) angezeigt. Es sind nun beide Anzeigen identisch. Sobald sich die Welle wieder in Ruhestellung befindet, sendet die SPA nach 3 Sekunden den Befehl "B" (42h) als Quittierung an den Master wie folgt zurück:

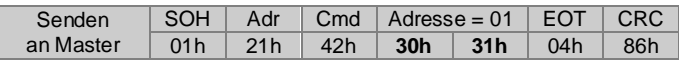

Der Master kann nun den Befehl "A" mit der nächsten zu vergebenden Adresse, wie oben beschrieben, senden. Auf diese Weise können dann automatisch, nacheinander, alle SPA's auf verschiedene (fortlaufende) Adressen gesetzt werden.

**Hinweis:** Der Quittierungsbefehl "B", der von der SPA an den Master gesendet wird, wird nach 1,5 Sekunden nochmals abgesetzt, falls nicht zuvor vom Master erneut ein Befehl "A" gesendet wurde.

#### Adressen im Display anzeigen "A" (41h)

Dieser Befehl, ohne Parameter, bewirkt als Broadcast-Befehl (Adr=99), dass jede SPA in einem Netzwerk, in der unteren Anzeige die eigene Adresse anzeigt. Die obere Anzeige ist ausgeblendet. Der Befehl ist als Broadcast-Befehl ausgelegt.

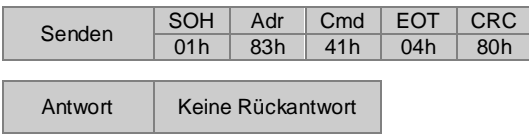

Die SPA verbleibt in diesem Modus, bis das Gerät aus- und wieder eingeschaltet oder ein anderer Befehl außer "A", "R", "t" oder "u" gesendet wird.

Wird dieser Befehl ohne Parameter an eine gültige Geräteadresse (außer 99) gesendet, schaltet diese SPA in den normalen Betriebsmodus zurück. Als Antwort wird die aktuelle Geräteadresse zurückgeliefert

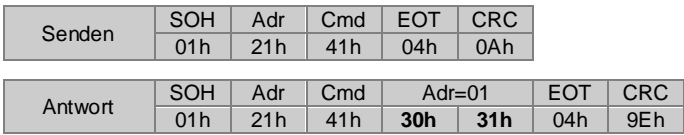

#### **Erweiterter Adressbefehl "AX" (41h,58h)**

Mit diesem erweiterten Befehl können, ähnlich wie oben beschrieben, die einzelnen SPA's adressiert werden. Dabei wird über einen Broadcast-Befehl die zu vergebende Adresse an alle SPA's, die sich im Netzwerk befinden, wie folgt gesendet:

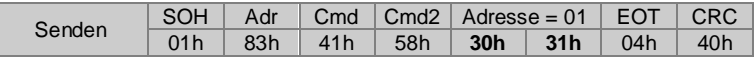

Alle SPA's zeigen nun wie beim Standardbefehl in der oberen Anzeige die soeben gesendete und einzustellende Adresse an. Auch die Adressübernahme erfolgt in gleicher Weise. Im Unterschied zu oben wird nun kein Adressquittierungsbefehl "B" zurückgesendet. Ob eine Adressübernahme stattgefunden hat, muss vom Master erfragt werden. Dies kann über den Befehl "R" (Istwert lesen) erfolgen. Der R-Befehl wird mit der entsprechenden Adresse an die SPA gesendet. Antwortet diese SPA ist die Übernahme der Adresse erfolgt. Der Master kann nun die nächste Adresse senden. Bei anderen Befehlen schaltet die Anzeige der entsprechenden SPA in den Normalbetrieb um.

#### <span id="page-26-0"></span>**4.5. Sonderbefehle**

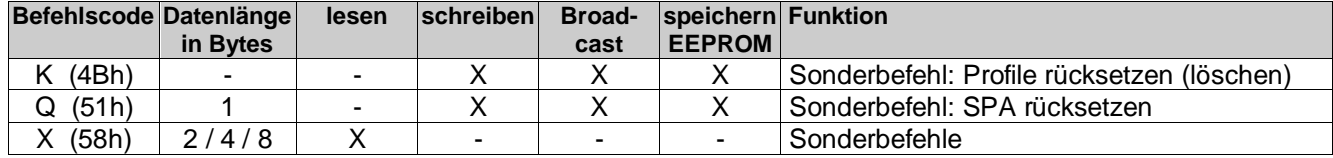

#### **4.5.1. Profile in der Spindelpositionsanzeige rücksetzen "K" (4Bh)**

Der Befehl löscht alle zuvor programmierten Profile.

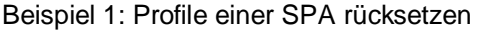

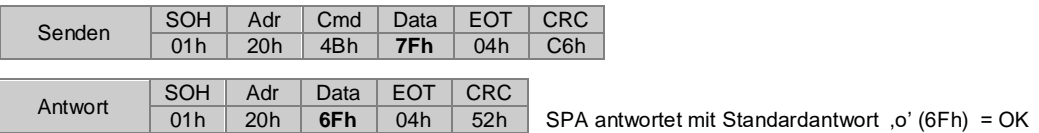

Beispiel 2: Profile über Broadcast-Befehl (Adr=99) in allen SPA's rücksetzen

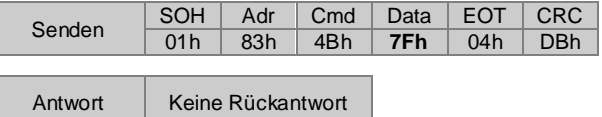

**Hinweis:** Nach einem Reset der Profile sind sämtliche Profildaten auf FFFFFFhex, die aktuelle Profilnummer auf FFhex gesetzt. Anstatt des Sollwerts werden nun 5 waagrechte Striche im Display der SPA angezeigt.

#### **4.5.2.SPA rücksetzen auf Defaultwerte "Q" (51h)**

Mit diesem Befehl können verschiedene Parameter, einzeln oder zusammen auf die Defaultwerte rückgesetzt werden.

Data =  $q(71h)$  = Parameter auf Defaultwerte setzen Data =  $t$  (74h) = Geräteadresse wird auf 98 gesetzt. Data = x (78h) = Multiturn-Zähler wird auf 0 zurückgesetzt – Singleturn-Anteil ist nicht rücksetzbar Data =  $\Delta$  (7Fh) = Alle obigen Funktionen werden ausgeführt.

Hinweis: Profile werden nicht zurückgesetzt. Rücksetzung der Profile erfolgt über Befehl "R".

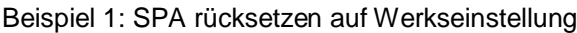

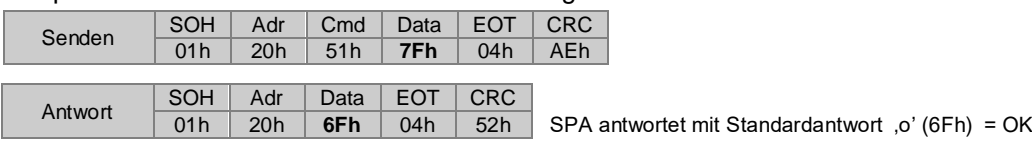

Beispiel 2: Alle SPA's rücksetzen auf Werkseinstellung über Broadcast-Befehl (Adr=99)

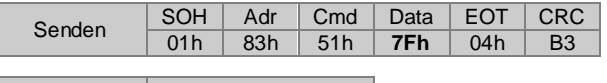

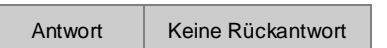

#### 4.5.3. Version-, Typ oder Seriennummer auslesen "X" (58h)

Mit diesem Befehl kann die Versionsnummer, der Gerätetyp oder die Seriennummer der SPA ausgelesen werden. Es stehen folgende Sub-Befehle zur Verfügung:

Data =  $V$  (56h) = Version auslesen Data =  $T$  (54h) = Gerätetyp auslesen Data =  $S(53h)$  = Seriennummer auslesen

Beispiel 1: Version auslesen

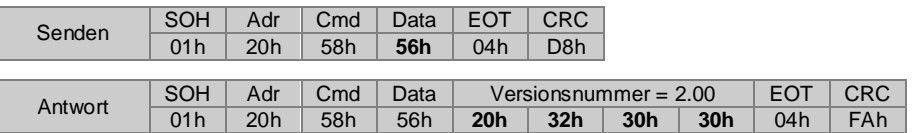

Beispiel 2: Gerätetyp auslesen (Gerätetyp = N 152; Programm-Nr. = 01)

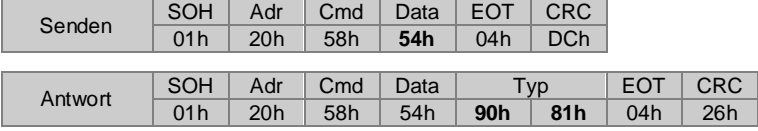

**Aufbau des übertragenen, kodierten Gerätetyps:**

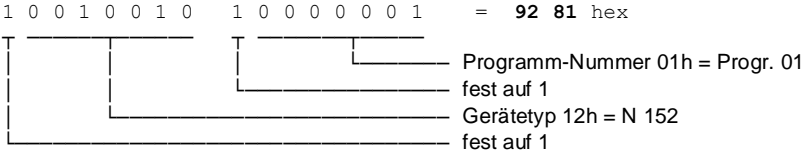

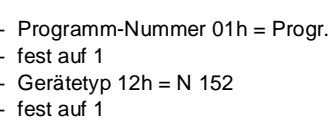

92 81 hex

#### Beispiel 3: Seriennummer auslesen

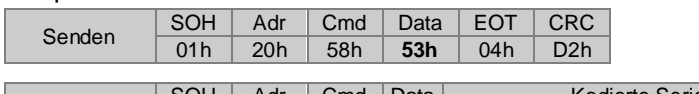

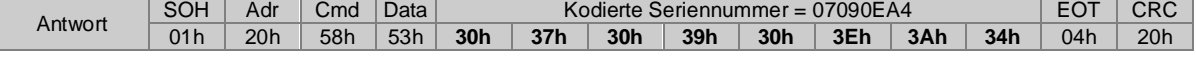

#### **Aufbau der übertragenen, kodierten Seriennummer:**

Die Low-Nibble (untere 4 Bit eines Bytes) der 8 empfangenen Datenbytes ergeben zusammengefasst ein 4-Byte-Wert, der die Seriennummer beinhaltet.

Die Seriennummer selbst wird gebildet aus dem Produktionsdatum und -uhrzeit. Da auch die Sekunden verschlüsselt werden und nur eine Nummer pro Sekunde vergeben wird, ist die Seriennummer eindeutig.

#### Beispiel: Seriennummer für den **01.06.2005 16:58:36 = 15 83 0E A4** hex **X X X X X X X X X X X X X X X X X X X X X X X X X X X X X X X X Bitposition J J J J J J M M M M T T T T T h h h h h m m m m m m s s s s s s Inhalt** 0 0 0 1 0 1 0 1 1 0 0 0 0 0 1 1 0 0 0 0 1 1 1 0 1 0 1 0 0 1 0 0 Beispiel = **15 83 0E A4** hex ─────┬───── ────┬──── ────┬──── ─────┬───── ──────┬────── ─────┬─────  $-$  Sekunden 10 0100 = 24h = 36d │ │ │ │ └──────────────────── Minuten 11 1010 = 3Ah = **58d** │ │ │ └───────────────────────────────── Stunden 1 0000 = 10h = **16d** - Tag 0 0001 = 01h = **01d**<br>- Monat 0110 = 06h = **0**  $0110 = 06h = 06d$ - Jahr 00 0101 = 05h = 05d │ 01.06.05 16:58:36 <-

## <span id="page-28-0"></span>**5. Fehlermeldungen**

#### <span id="page-28-1"></span>**5.1. CRC-Fehler**

Erkennt die Spindelpositionsanzeige bei einem übertragenen Befehl einen CRC-Fehler, wird folgende Antwort zurückgesendet.

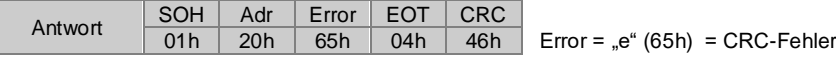

#### <span id="page-28-2"></span>**5.2. Format-Fehler**

Erkennt die Spindelpositionsanzeige bei einem übertragenen Befehl einen Format-Fehler (Protokolllänge stimmt nicht oder Befehl (Cmd) ungültig), wird folgende Antwort zurückgesendet.

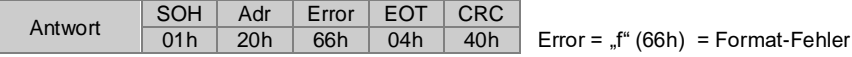

#### <span id="page-28-3"></span>**5.3. Anzeige-Fehler**

Fehlermeldungen werden in der oberen Zeile blinkend angezeigt. Dabei wird die Fehlermeldung und die aktuelle Anzeige (normalerweise Sollwert) abwechselnd angezeigt.

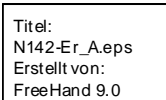

Bei der SPA wurde durch manuelles Verfahren mit den Tasten die Endlage MAX verletzt.

Fehlerbehebung: SPA in zulässigen Positionsbereich verfahren.

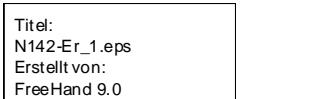

Bei der SPA wurde durch manuelles Verfahren mit den Tasten die Endlage MIN verletzt.

Fehlerbehebung: SPA in zulässigen Positionsbereich verfahren.

```
Diese EPS-Grafik wird an einen
Titel:
PostScript-Drucker gedruckt, aber nicht
N142-Er_2.eps
n 142-er_2.eps<br>Erstellt von:
FreeHand 9.0
```
Die SPA gibt ein Motorfahrsignal aus. Die Hohlwelle der SPA dreht sich jedoch nicht.

Fehlerbehebung: Funktion des Motors überprüfen. Kabel und Mechanik von Motor über Welle zu SPA überprüfen.

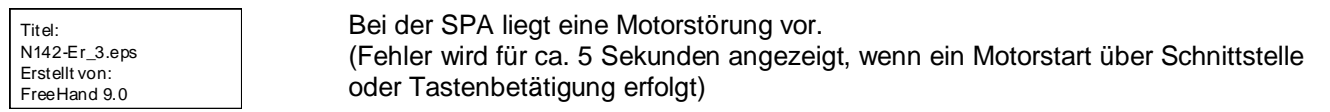

Bei der SPA wurde das Zielfenster nicht erreicht.

Fehlerbehebung: Motorfehler beheben.

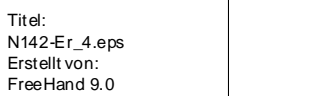

Fehlerbehebung: Toleranzfenster größer wählen. Umschaltung auf Kriechgang früher setzen.

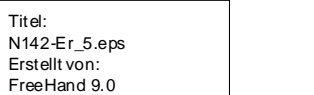

Richtungsfehler. Eine Spindel-Positionierung erfolgt in die falsche Richtung.

Fehlerbehebung: Programmierung der SPA (z. B. Drehrichtung Motor überprüfen oder Kabelanschluss zum Motor prüfen)

Titel: N142-Er\_6.eps Erstellt von: FreeHand 9.0

Der gesendete Sollwert bzw. DIM-Wert liegt oberhalb der Endlage MAX. Hinweis: Schleifenfahrt berücksichtigen.

Fehlerbehebung: Neuen gültigen Positionswert senden.

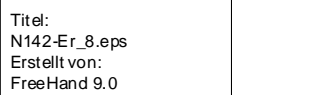

Vorschau:

Der gesendete Sollwert bzw. DIM-Wert liegt unterhalb der Endlage MIN. Hinweis: Schleifenfahrt berücksichtigen.

Fehlerbehebung: Neuen gültigen Positionswert senden.

## <span id="page-29-0"></span>**6. Befehlsübersicht**

Nachfolgend sind alle möglichen Befehle (Cmd) sowie die Befehlsmöglichkeiten bezüglich lesen, schreiben (programmieren) usw. alphabetisch aufgelistet.

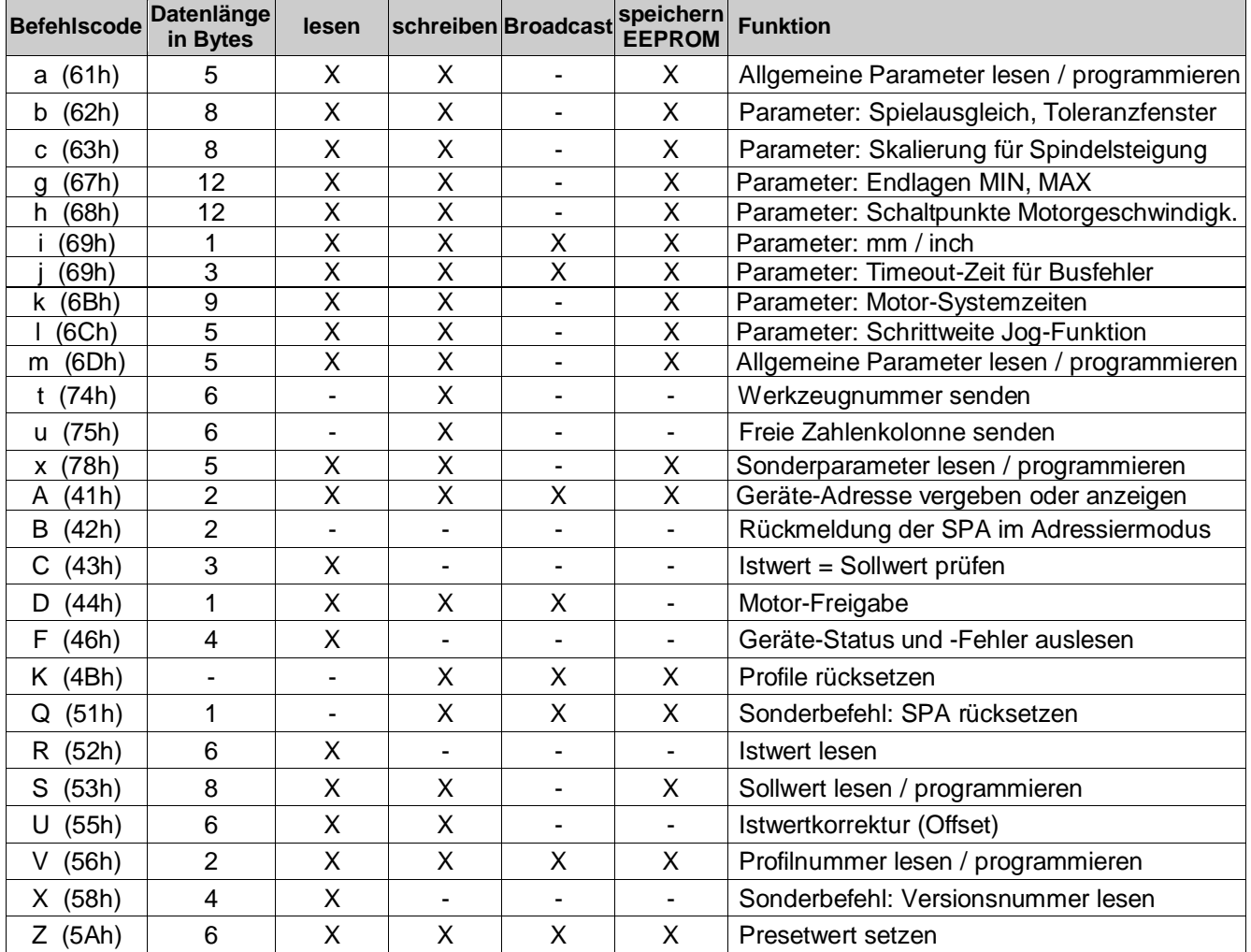

## <span id="page-30-0"></span>**7. Technische Daten**

#### **Technische Daten - elektrisch**

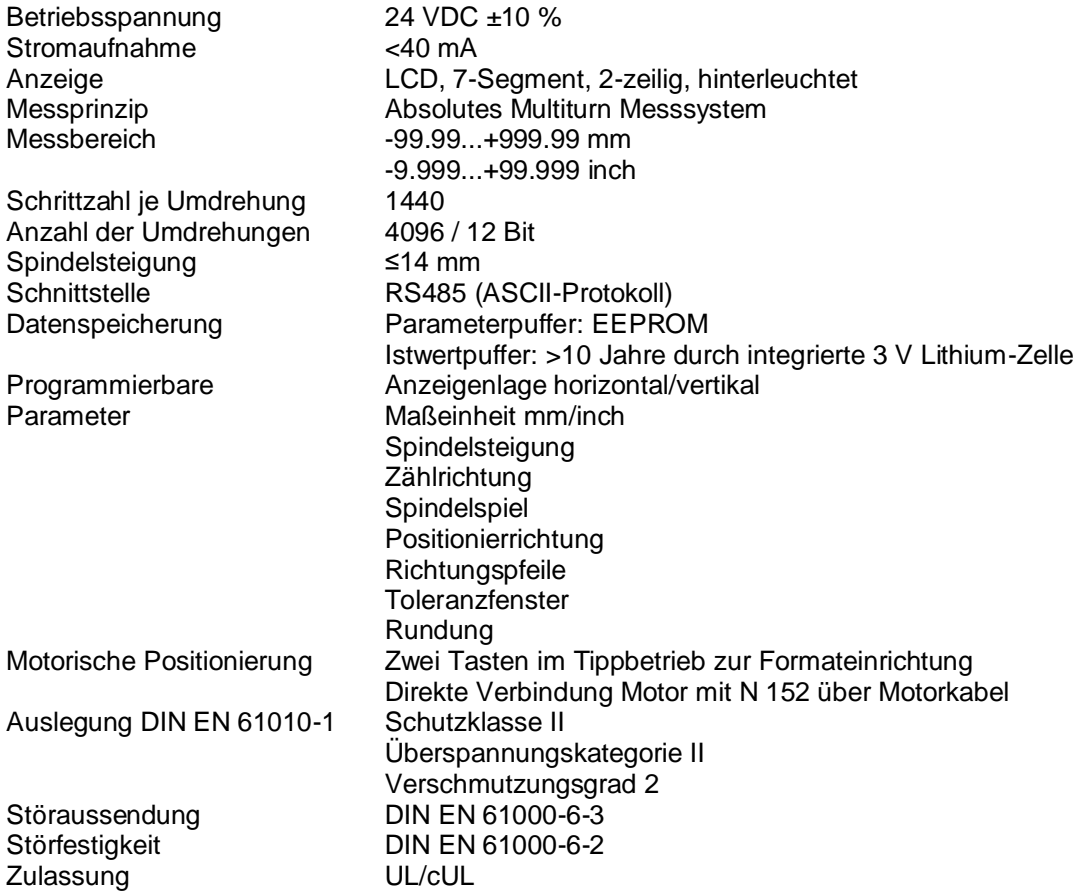

#### **Technische Daten - mechanisch**

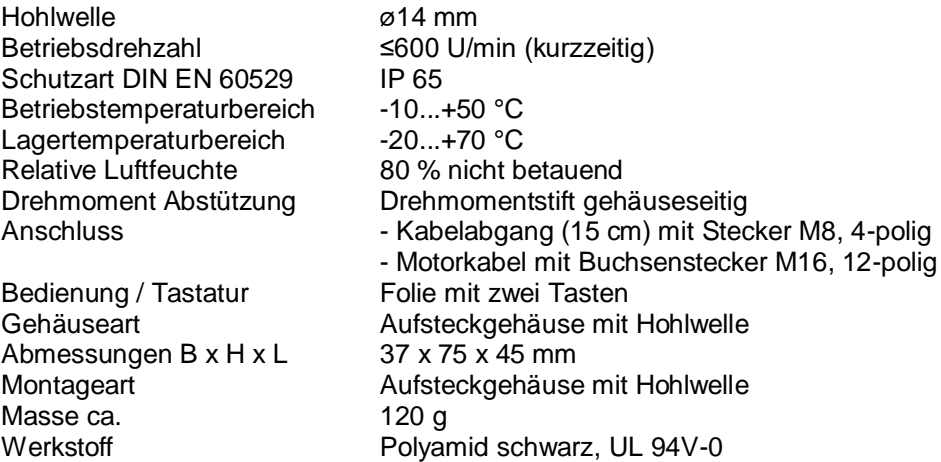

#### <span id="page-31-0"></span>**7.1. Abmessungen**

Titel: N152-MZ-X-01\_DE.eps Erstellt von: Adobe Illustrator(R) 12 Vorschau: Diese EPS-Grafik wurde nicht gespeichert mit einer enthaltenen Vorschau. Kommentar: Diese EPS-Grafik wird an einen PostScript-Drucker gedruckt, aber nicht an andere Druckertypen.

## <span id="page-31-1"></span>**8. Bestellbezeichnung**

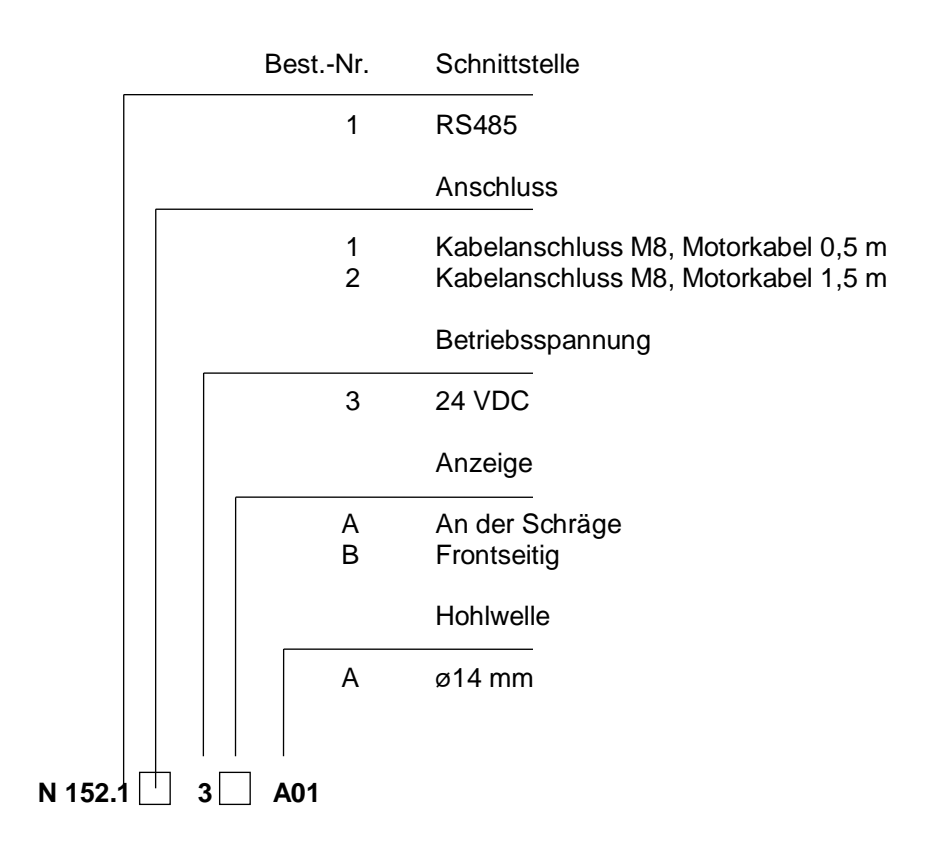